# **МОНИТОР СЕРДЕЧНОГО РИТМА** POLAR RS300™ POLAR RS300sd™

РУКОВОДСТВО ПОЛЬЗОВАТЕЛЯ

PolarSport.ru

### **RS300/300sd БЫСТРОЕ ЗНАКОМСТВО**

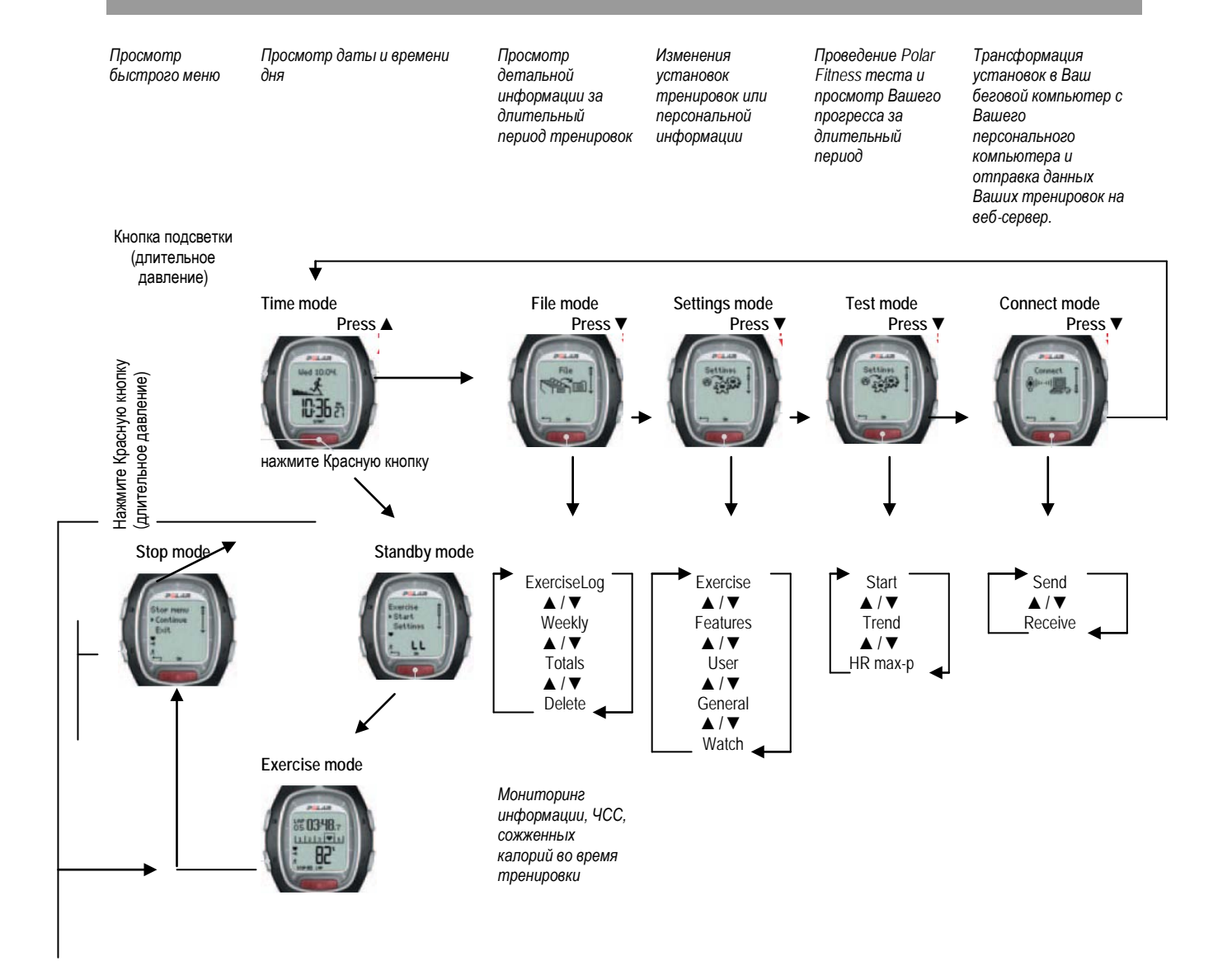

### **КНОПКИ МОНИТОРА**

*Обратите внимание: кратковременное нажатие кнопки вызывает другие функции, чем нажатие и удержание кнопки в течение более длинного периода времени (в течение, по крайней мере, 1 секунды):*

- *Нормальное давление: нажмите и отпустите кнопку.*
- *Длительное давление: нажмите и удерживайте кнопку (как минимум одну секунду).*

#### **Light Подсветка**

• включает подсветку • просмотр быстрого меню (длительное давление) • блокировка кнопок Ĵ

(длительное давление).

#### **Stop Стоп**

• Остановка, пауза или отмена функции.

• Выход из меню и возврат к

предыдущему уровню меню. • Возврат к режиму Time (Время) (длительное давление) во всех режимах, кроме режима Exercise (Тренировка).

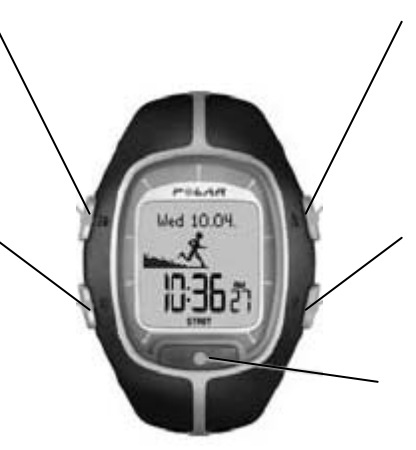

#### **-Touch** (автоматическая функция)

Показывает время и границы целевых зон во время тренировки без нажатий на кнопки, если поднести монитор близко к передатчику (в зоне логотипа Polar).

▲ • перемещение в следующий режим или уровень меню.

• увеличение выбранного показателя.

• перемещение в предыдущий режим или уровень меню.

• уменьшение выбранного показателя.

#### **Красная кнопка**

▼

• старт, введение, или подтверждение функции.

- введение отраженного на дисплее режима или меню и перемещение на более низкий
- уровень меню.
- введение режима Standby.
- введение режима Exercise

/Тренировка (длительное давление).

• Запись времени отрезка (lap) в режиме Exercise/ Тренировка.

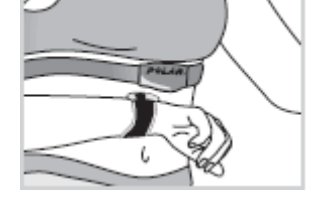

## СОДЕРЖАНИЕ

Для пользователей RS300sd: Информация, относящаяся к использованию монитора с датчиком Polar S1™ Foot Pod выделена синим цветом.

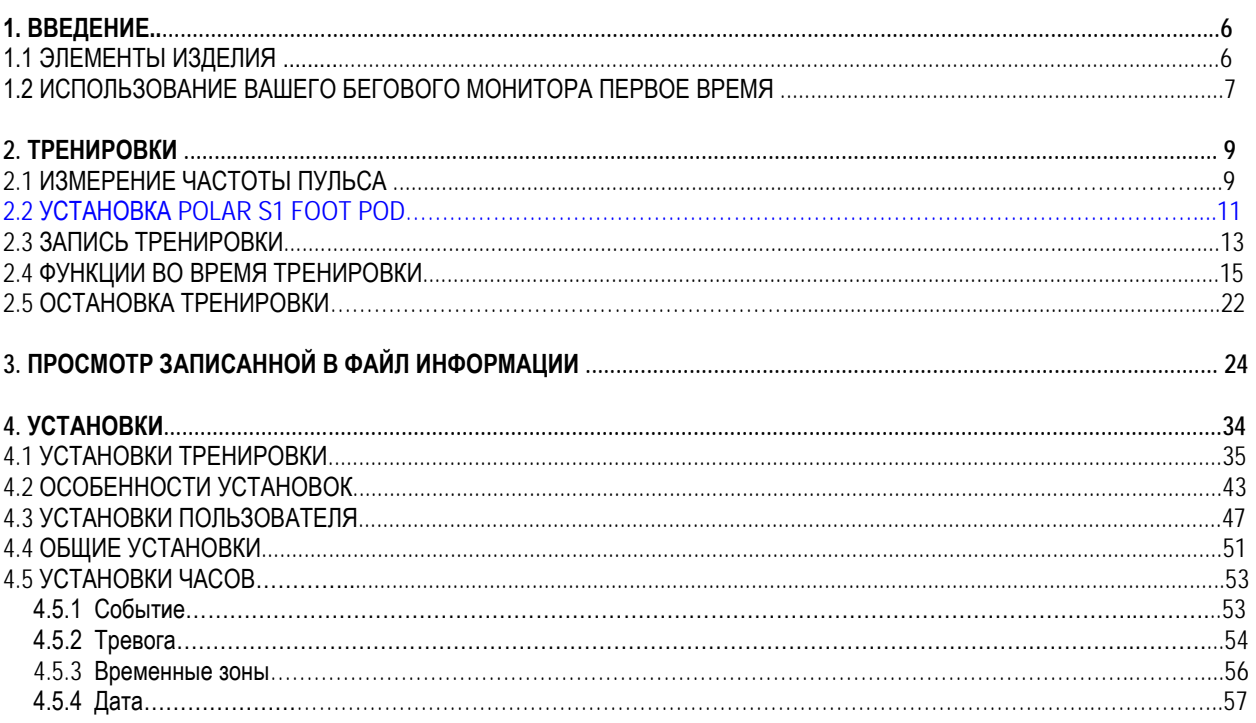

 $4 \blacktriangleleft$ 

**PYC** 

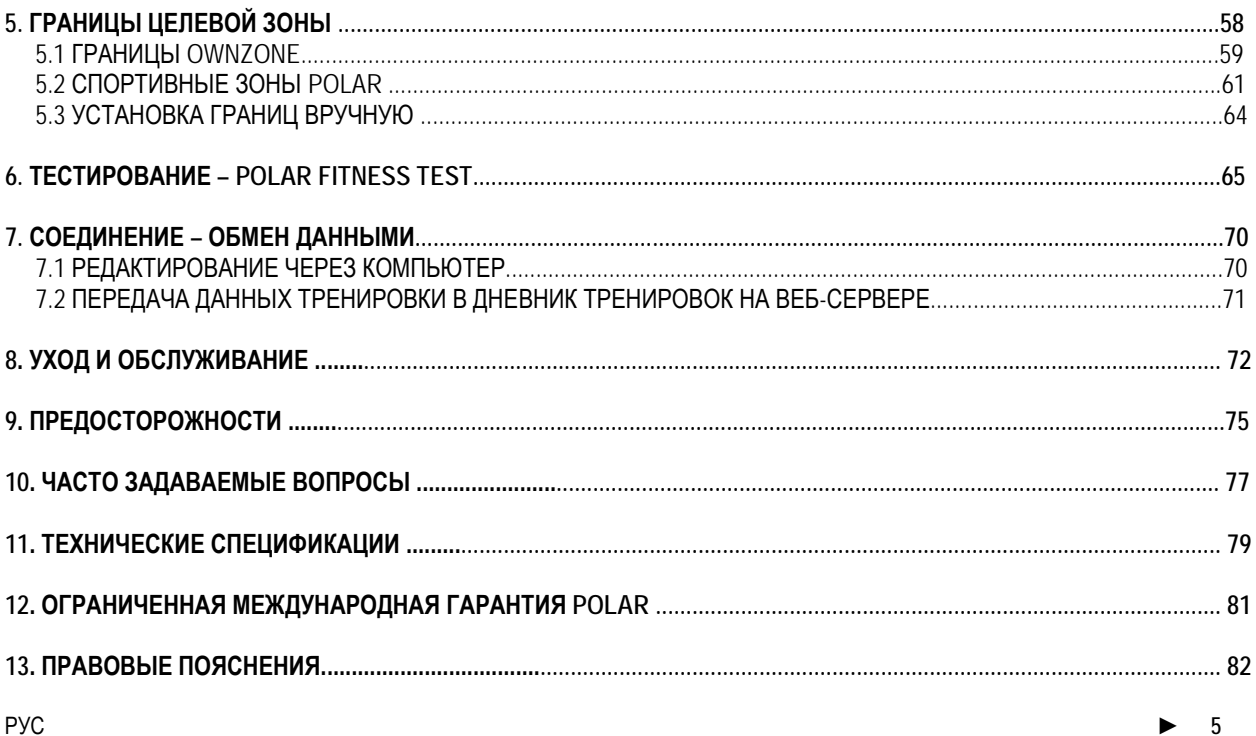

### **1. ПРЕДСТАВЛЕНИЕ БЕГОВОГО КОМПЬЮТЕРА RS300 /RS300sd**

#### **1.1 ЭЛЕМЕНТЫ ИЗДЕЛИЯ**

Комплект бегового компьютера Polar RS300 содержит следующие части:

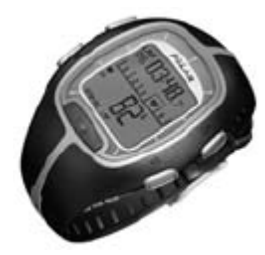

#### **Монитор**

Монитор показывает и записывает Ваш пульс и данные тренировки во время ее проведения. Введите Ваши персональные установки в Помять монитора и анализируйте информацию после Ваших тренировок.

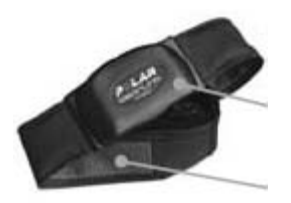

#### **Кодированный**

**передатчик Polar Wearlink™ Передатчик** считывает сигналы сердечных сокращений и посылает их на монитор. Зона электродов на ремне регистрирует сигналы пульса.

**Polar S1™Foot Pod**

Ножной датчик передает Измерения скорости и расстояния на Ваш монитор.

#### **Интернет-сервис Polar**

**www.PolarRunningCoach.com** - полное интернетобслуживание, созданное, чтобы поддержать Вас в достижении целей Ваших тренировок. **Бесплатная регистрация** дает Вам доступ к персонифицированной программе тренировки, дневнику тренировки, полезным статьям и многому другому. Кроме того, Вы можете получить самую последнюю информацию и поддержку он-лайн на сайте

**[www.polar.fi.](http://www.polar.fi/)**

#### **Клиентская служба, регистрация и информация о Международной гарантии**

Если ваш беговой компьютер нуждается в ремонте, пошлите его вместе с Картой возврата в Ваш региональный Сервисный центр Polar. Заполнив полностью Карту Регистрации Клиента Вы поможете нам обеспечить качественную помощь и улучшать будущую продукцию и сервис Polar. Двухлетняя гарантия Polar распространяется на официальных клиентов/покупателей продукции Polar. Пожалуйста, храните Международную гарантийную карту как Ваше доказательство покупки.

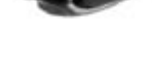

#### **1.2 ИСПОЛЬЗОВАНИЕ ВАШЕГО КОМПЬЮТЕРА В ПЕРВОЕ ВРЕМЯ**

Введите Ваши установки в режиме **Basic Settings** / Основные установки (время, дата и личные данные). Ввод точной персональной информации гарантирует, что Вы получите правильную обратную связь, основанную на результатах выполнения Вашей тренировки.

Активируйте монитор, нажав на любую кнопку.

На мониторе появятся цифры и буквы.

1. Нажмите **Красную** кнопку. Появится надпись **Welcome to Polar Running World!**

2. Нажмите **Красную** кнопку и выберите язык с использованием кнопок *▲/* ▼(можно выбрать английский, немецкий, испанский или французский язык).

- 3. Нажмите **Красную** кнопку. Появится надпись **Start with basic settings**.
- 4. Продолжайте, нажимать **Красную** кнопку, и следуйте пошаговым инструкциям, описанным ниже:

*Примечание: чередование показателей будет быстрее, если Вы нажмёте и будете удерживать кнопки ▲/ ▼, регулируя скорость.*

5. **Time** (Время): Нажмите *▲/* ▼ для изменения мигающего показателя и нажмите **Красную** кнопку для подтверждения выбора:

- 24h/ 12h: выберите 12 и часовой или 24 часовой формат
- АМ/РМ (для 12 часового формата): выберите АМ или РМ
- Hours (Часы): установите часы
- Minutes (Минуты): установите минуты

**Date** (Дата): нажимайте *▲/* ▼ для изменения мигающего показателя и нажмите **Красную** кнопку для подтверждения:

*Примечание: Дата будет показана в соответствии с выбранным форматом времени (12 ч: день – месяц - год / 12 ч: месяц – день - год).*

- Day/Month (День/Месяц): установите день (24 часовой формат) или месяц (в 12 часовом формате)
- Month/ Day: установите месяц (в 24 часовом формате) или день (в 12 часовом формате)
- Year (Год): установите год

**Units** (Единицы): нажимайте *▲/* ▼ для изменения мигающего показателя и нажмите **Красную** кнопку для подтверждения:

• kg/cm/km или lb/ft/mi: выберите единицы

**Weight** (Вес): нажимайте *▲/* ▼ для изменения мигающего показателя и нажмите **Красную** кнопку для

подтверждения:

• kg/ lb: введите Ваш вес

*Примечание: нажмите кнопку Light (Подсветка) (длительное давление) для изменения единиц.*

**Height** (Рост): нажимайте *▲/* ▼ для изменения мигающего показателя и нажмите **Красную** кнопку для подтверждения:

cm/ ft: введите Ваш рост

*Примечание: нажмите кнопку Light (Подсветка) (длительное давление) для изменения единиц.*

**Birthday** (День рождения): нажимайте *▲/* ▼ для изменения мигающего показателя и нажмите **Красную** кнопку для подтверждения:

- Day/ Month (День/месяц): введите день (в 24 ч формате) или месяц (в 12-ч формате)
- Month/ Day (Месяц/ День): введите месяц (в 24 ч формате) или день (в 12-ч формате)
- Year (Год): установите год

**Sex** (Пол): ): нажимайте *▲/* ▼ для изменения мигающего показателя и нажмите **Красную** кнопку для подтверждения:

• Male/ Female (Муж/Жен): введите пол

6. На дисплее появится надпись **Settings OK? No/ Yes**. Для изменения установок, выберите **No**. Нажмите кнопку **Stop** по возвращении к желаемым установкам. Для подтверждения установок, выберите **Yes** с подтверждением **Красной** кнопкой. Дисплей автоматически переключится в режим Time (Время).

**Quick menu** (Быстрое меню):

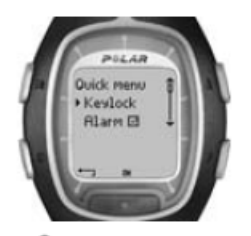

При нажатии и удержании кнопки Light (Подсветка) в режиме Time, Вы можете просмотреть **Быстрое меню**, включающее следующие функции:

**Keylock** (Замок): Вы можете заблокировать кнопки. Функция предотвращает случайное нажатие на кнопки. Для дальнейшей информации см стр 20.

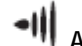

**Alarm** (Тревога): Вы можете включить или выключить сигнал. Смотрите раздел Watch settings (Установки часов) на стр. 53.

**Time Zone** (Зона времени): Для изменения зоны времени см раздел Watch settings (Установки часов) на стр. 53. **Sleep** (Спящий режим): Для активации спящего режима см раздел General Settings (Базовые установки) на стр 51.

**Примечание:** Вы можете персонифицировать Ваш монитор, загрузив различные эмблемы. Для дальнейшей информации, см. страницу 70.

### **2. ТРЕНИРОВКИ**

#### **2.1 КАК НАДЕТЬ ПЕРЕДАТЧИК**

Для измерения Вашей частоты пульса необходимо одеть передатчик.

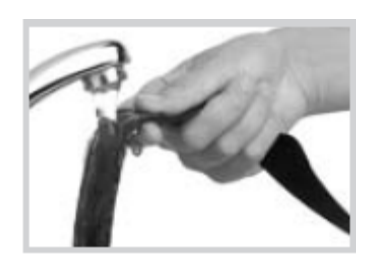

1. Смочите область электродов эластичного ремня водой.

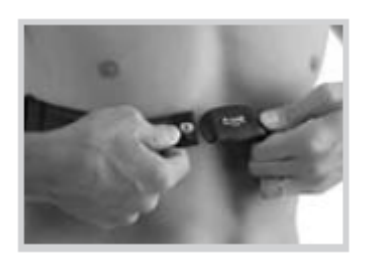

- 2. Присоедините передатчик к эластичному ремню. Конец эластичного ремня, со словом LEFT должен быть закреплен на стороне передатчика, маркированной буквой L в нижнем левом углу. Установите длину ремня соответственно окружности Вашей грудной клетки так, чтобы он облегал плотно грудную клетку и Вам было комфортно. Разместите ремень на груди под грудными мышцами и защелкните правый конец.
- 3. Убедитесь, что увлажненные части электродов плотно прилегают к коже, а логотип Polar находится посередине груди и не перевернут.

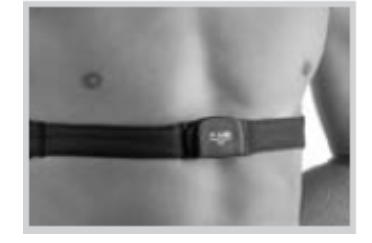

4. Наденьте монитор, как Вы предпочитаете носить часы. В режиме Time нажмите **Красную** кнопку. Монитор начнет автоматически определение Вашей частоты пульса. Частота пульса и символ сердца в рамке появятся на дисплее примерно через 15 секунд. Если Вы включили функцию Help, на дисплее появится надпись **HeartRate signal found**. Ваша частота пульса измеряется, но не записывается пока Вы не начнете тренировку. Для записи ЧСС и других тренировочных данных см раздел Exercise Recording (Запись Тренировки) стр 13.

#### **Кодированная передача пульса**

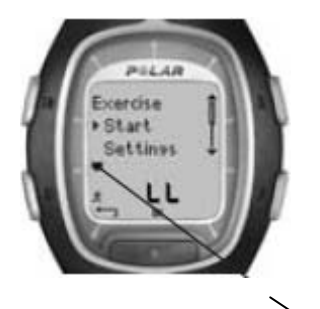

Режим кодированной передачи пульса уменьшает воздействие от других мониторов, которые могут работать поблизости. Чтобы удостовериться, что режим кодированной передачи пульса активирован и гарантирован бесперебойный контроль пульса, подержите монитор на расстоянии 1-го метра от вашего передатчика. Убедитесь, что поблизости нет других тренирующихся с кардиомониторами или других источников, излучающих электромагнитные волны.

( Для дополнительной информации относительно помех, см. главу «Предосторожности» на странице 75).

Рамка вокруг символа пульса указывает, что активирован режим кодированной передачи пульса.

Символ пульса без рамки указывает на незакодированную передачу пульса. Функция измерения пульса также находится в незакодированном режиме, если поблизости нет любых других источников интерфейса.

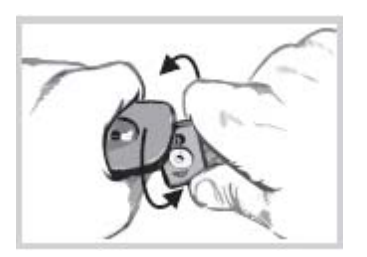

Для отсоединения передатчика от ремня, нажмите большим пальцем на нижний конец застежки, чтобы зафиксировать его и тяните указательным пальцем в противоположную сторону верхний конец застежки. Не прилагайте большого усилия, чтобы не сломать застежку.

*Примечание: Если монитор не показывает ваш пульс, или появилась надпись Check WearLink! удостоверитесь, что электроды передатчика влажные и что ремень передатчика плотно облегает вашу грудную клетку. Поднесите монитор к эмблеме Polar на передатчике, чтобы заново начать определение частоты пульса.*

#### **2.2 УСТАНОВКА POLAR S1 FOOT POD**

Перед началом использования датчика скорости, необходимо установить в него батарею. Батарея входит в комплект. В этом случае начните с раздела «Установка батареи» на этой странице.

При замене батареи, проверьте заряд батареи. Вы можете проверить это, нажав и удерживая красную кнопку на датчике. Если зеленый свет начинает мигать, Вы можете прикреплять датчик к Вашей беговой обуви. Если световой индикации нет, необходимо заменить батарею.

#### **Установка S1 Foot Pod батареи**

Средний заряд батареи датчика составляет примерно 20 часов использования. Вы можете заменить батарею самостоятельно. Для этого следуйте нижеследующим рекомендациям. Вы можете также заменить батарею в авторизованном сервисном центре Polar. После установки батареи в сервисном центре, датчик тестируется.

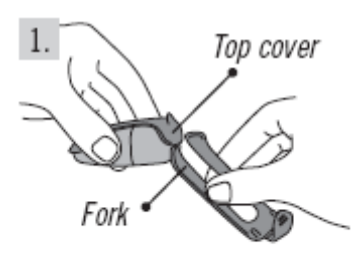

1. Отделить датчик от вилки, открепляя откидную створку и снимая датчик с вилки. 2. Снимите верхнюю черную крышку датчика, подняв крышку батареи. Вы можете использовать передний край вилки, чтобы снять крышку (см. рис 1). 3. Откройте крышку батареи осторожно. Выдвиньте батарейный отсек (см. рис 2).

Замените старую батарею (AAA) новой.

4. Вставьте крышку батарейного отсека назад. Удостоверитесь, что батарейный отсек скользит в углублении датчика. **Будьте осторожны, чтобы не коснуться выключателя датчика при скольжении батарейного отсека.**

5. Проверьте, чтобы уплотнительное кольцо находится в углублении, обеспечивая водонепроницаемость. Закройте крышку батареи и верхнюю черную крышку датчика. Удостоверитесь, что все закрыто.

6. Проверьте датчик, нажимая и удерживая красную кнопку на датчике, при этом должен загораться зеленый свет. Нажмите, удерживая красную кнопку снова, чтобы выключить датчик.

7. Батарею необходимо утилизировать должным образом согласно местным инструкциям.

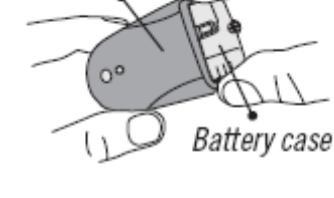

2. Battery cover

#### **Прикрепление S1 Foot Pod на обувь**

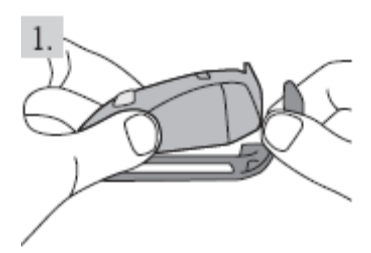

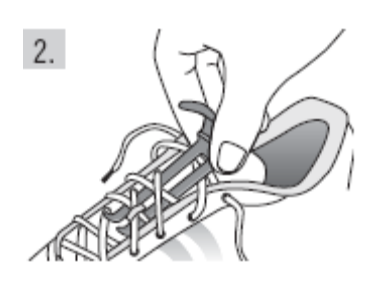

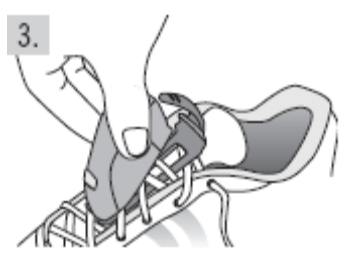

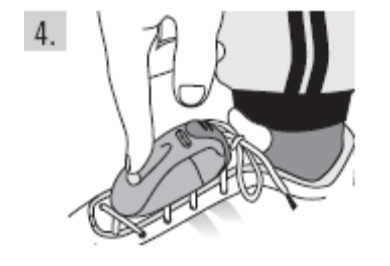

1. Отделить вилку от датчика, открепляя откидную створку и снимая датчик с вилки.

2. Ослабить шнурки и разместить вилку под шнурками, выше язычка обуви. Затяните шнурки.

3. Приложить датчик к вилке, подведя переднюю часть (ближе к красной кнопке) датчика к вилке и нажмите сверху. Закрепите откидную створку. Удостоверитесь, что датчик не смещается и, что он выровнен по отношению к Вашей ноге. 4. Включите датчик после того, как на мониторе появится Ваша частота пульса. Нажмите и удерживайте красную кнопку датчика до появления мигающего

зеленого света.

После тренировки выключите датчик, нажимая и удерживая красную кнопку до исчезновения зеленого света.

#### *Примечание:*

*• если Вы включили функцию Help, на дисплее монитора появится надпись, Footpod*

*signal found и символ при включении датчика.*

*• если появилось сообщение Check Footpod!, монитор не может принимать информацию от датчика. См. главу «Часто задаваемые вопросы» на странице 77 для дальнейших инструкций.*

*• когда зеленый свет на датчике меряется на красный, Вы должны заменить батарею перед вашей следующей пробежкой.*

**Примечание:** Чем более надежное крепление датчика, тем более точные показатели скорости и расстояния. Старайтесь, чтобы вилка датчика крепилась как можно к большему числу шнурков.

#### **Калибровка датчика Polar S1 Foot Pod**

Калибровка датчика обеспечивает точное измерение скорости/ темпа и расстояния. Рекомендуется калибровать датчик перед первым использованием, если изменяется стиль Вашего бега или если изменяется положение датчика, например, когда Вы меняете обувь.

Вы можете калибровать S1 Foot Pod, пробегая известное расстояние в ровном темпе. Если Вы уже изучили факторы, влияющие на калибровку ( например, при перемещении с плоского ландшафта на холмистую местность), Вы можете калибровать датчик вручную.

Для дальнейшей информации как калибровать датчик, см. стр 43.

#### **2.3 ЗАПИСЬ ТРЕНИРОВКИ**

Нажав на Start в режиме Time, Вы можете начать тренировку.

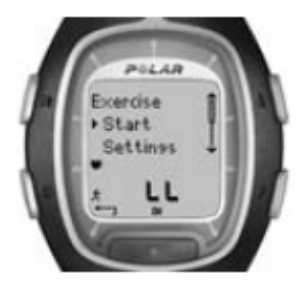

- 1. Наденьте передатчик как описано в главе «Как надеть передатчик» на стр 9.
- 2. Начните с режима Time. Нажмите на **красную** кнопку.

3. Монитор сейчас находится в режиме Standby (Резервный). На дисплее появится надпись **Start** и **Settings**. Тип тренировки мигает на верхнем ряде. Монитор автоматически начинает искать ваш пульс, но Ваша тренировка **не записывается**. 4. Выберите **Start** с помощью кнопок *▲/* ▼. Подтвердите ваш выбор, нажимая на **красную** кнопку.

Секундомер начинает измерение и появляется символ записи тренировки **REC** Секундомер и вычисления активизированы, и тренировка начинает записываться.

**Примечание:** Альтернативно Вы можете быстро включить запись тренировки в режиме Time нажав и удерживая **красную** кнопку.

#### *Примечание:*

- *Перед началом записи тренировки, Вы можете изменять установки в режиме Settings (Установки). В режиме Settings (Установки) выберите Exercise с помощью Красной кнопки и далее выберите желаемые установки с помощью кнопок ▲/ ▼. Подтвердите выбор Красной кнопкой. Монитор вернется автоматически в резервный режим Standby.*
- *Если Вы начали тренировку, требующую наличие датчика скорости и расстояния, но Вы не включили его, на дисплее появится надпись (Exercise name) requires Footpod при начале тренировки. Включите датчик и активируйте установки датчика на Вашем мониторе для продолжения тренировки. Для дальнейшей информации см стр 43. Если Вы не изменяете установки датчика скорости и расстояния и нажали на Красную кнопку монитора снова, на дисплее появится надпись Exercise changed и тренировка будет автоматически изменена на свободную тренировку (Free), которая не требует наличия датчика скорости и расстояния.*
- *Если выбрана функция OwnZone, начинается процедура определения OwnZone . Для дальнейшей информации см. стр 59.*
- *В режиме Exercise (Тренировка) на дисплее появляется надпись Battery Low, когда снижается заряд батареи и необходимо ее заменить. В этом случае см. инструкции на стр. 72.*

**Примечание :** Используйте режим Standby (Резервный), когда Вы хотите измерить ваш пульс, но не хотеть делать запись, например, при ожидании старта соревнований.

• Для возвращения в режим Time (Время), нажмите кнопку **Stop** дважды.

### **2.4 ФУНКЦИИ ВО ВРЕМЯ ТРЕНИРОВКИ**

Во время тренировки Вы можете:

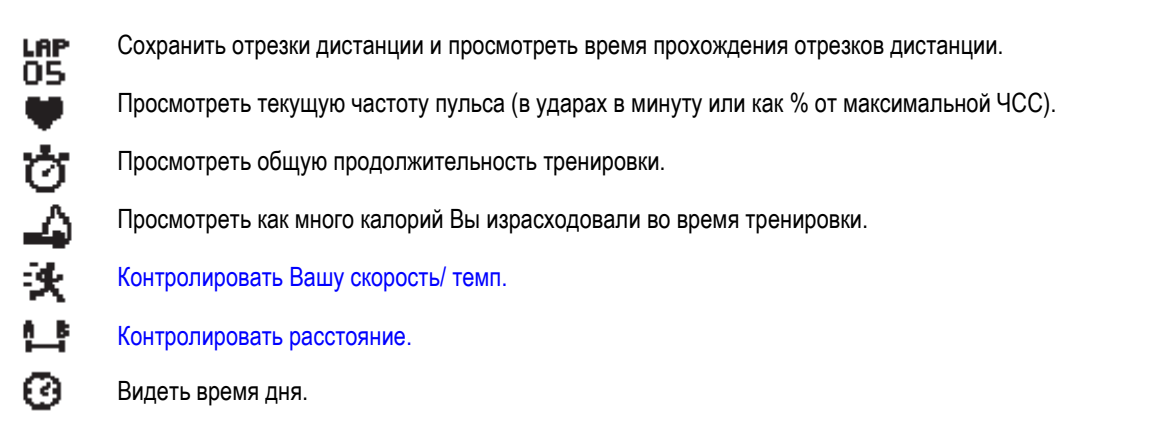

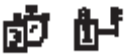

Проверять с помощью таймера или звукового сигнала как много времени специфической фазы осталось до фазы финиша и изменить к другой фазе.

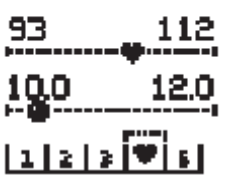

Проверить Вашу целевую пульсовую зону и где Вы находитесь в пределах пульсовых лимитов.

Просмотреть границы скорости/темпа.

Просмотреть Вашу интенсивность пульса и заблокировать пульс в специфической зоне с помощью функции ZoneLock. Для дальнейшей информации см. стр 61.

#### *Примечание:*

- *Информация о Вашей тренировки сохраниться, если только секундомер был включен как минимум одну минуту или как минимум один отрезок был сохранен.*
- *Какие показатели Вы можете просмотреть во время Вашей тренировки, зависит от установок дисплея. Смотрите следующую страницу для дальнейшей информации.*

#### **Просмотр показателей дисплея**

Ваш беговой компьютер позволяет Вам одновременно просмотреть три различных уровня информации. Во время Вашей тренировки Вы можете просмотреть следующие 5 показателей дисплея при использовании датчика скорости и расстояния (и только 3 показателя, если Вы не используете датчик скорости и расстояния). Вы можете легко переключать дисплей с помощью кнопок *▲/* ▼ во время Вашей тренировки. Возможность просмотреть различные показатели дисплея помогут Вам получить необходимую информацию во время тренировки.

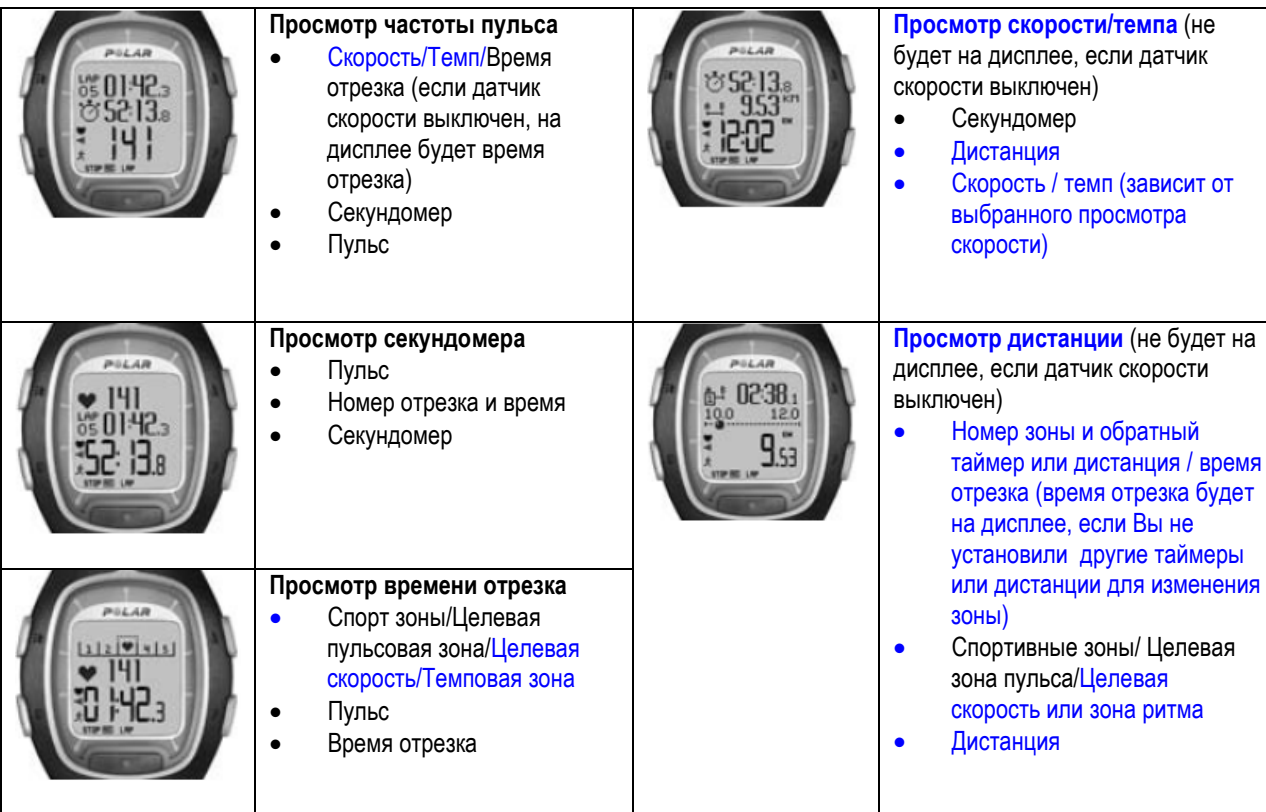

*Примечание: Показатели дисплея зависят от Ваших установок. Смотрите следующую страницу для инструкций как изменить показатели.* 

#### **Изменение информации, демонстрируемой на дисплее во время тренировки:**

Вы можете персонализировать показатели дисплея с помощью установок дисплея. Это поможет Вам решить, какая комбинация показателей наиболее желательна для просмотра.

- 1. Нажмите **Stop** для перехода в меню **Stop**. Во время установки времени, запись тренировки останавливается.
- 2. Выберите режим **Settings** с помощью кнопок *▲/* ▼. Подтвердите выбор **Красной** кнопкой.
- 3. Из режима **Settings** выберите **Display**. Вы можете всегда изменить показатели дисплея **Heart Rate** (Пульс), **Stopwatch** (Секундомер) и **Lap time** (Время отрезка). При включенном датчике скорости Вы можете также изменить **Speed / Pace** (Скорость/Темп) и **Distance** (Расстояние). Выберите просмотр с помощью кнопок *▲/*  ▼.
- 4. При нажатии **Красной** кнопки верхний ряд дисплея начинает мигать. Рассмотрите информацию дисплея с помощью кнопок *▲/* ▼ и подтвердите Ваш выбор **Красной** кнопкой:

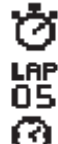

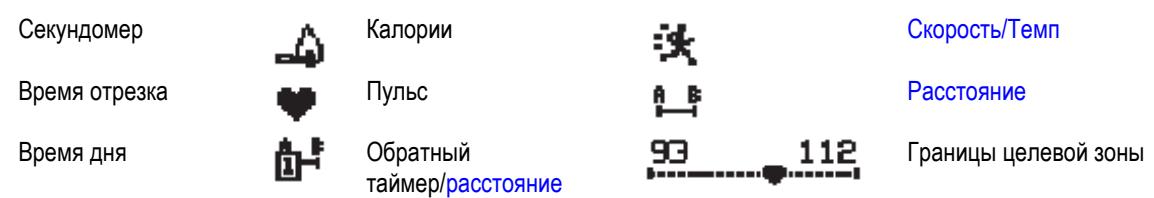

- 5. Далее начинает мигать средний ряд дисплея. Повторите ту же процедуру.
- 6. Нажмите **Stop** дважды для возвращения в меню **Stop** и продолжите Вашу тренировку, выбрав **Continue**.

#### *Примечание:*

- *Для возвращения в просмотр показателей дисплея, нажмите и удерживайте кнопку Light (Подсветка), когда будет мигать верхний или средний ряд. На дисплее появится надпись Return Defaults?No/Yes. Выберите Yes с помощью кнопок ▲/* ▼ и подтвердите **Красной** кнопкой*.*
- *В режиме Exercise (Тренировка) Вы можете выбрать показатель дисплея, который Вы изменили последним, нажав и удерживая кнопку ▲.*
- *Дисплей может быть изменен также до тренировки в режиме Standby. Выберите Settings в режиме Standby. Выберите Settings в режиме Standby и выберите Display из меню.*

#### **Примечание :**

- Выберите показатель в соответствии с требуемой информацией. Например, когда тренировка требует использование темпа набора, используйте дисплей со скоростью.
- Выберите дисплей со спортивными зонами Polar для программирования интервалов. Для длительного бега с программируемой дистанцией, используйте дисплей с дистанцией.

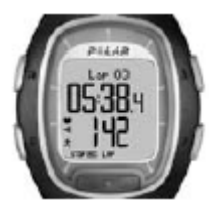

#### **Вы можете УВЕЛИЧИТЬ показатели информации на дисплее:**

В режиме тренировки (exercise) нажмите кнопку ▼ (длительное давление). Вы увидите средний ряд информации увеличенным и отраженными на дисплее в верхнем ряду. Если Вы нажмете кнопку *▲* (длительное давление) снова, дисплей вернется в обычный трехрядный режим.

*Примечание: Вы можете увеличить изображение целевой зоны.*

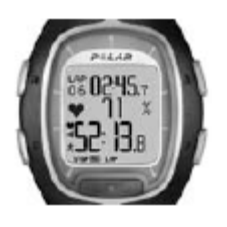

**Примечание:** Во время бега, например, полезно контролировать Ваш пульс как процент от максимального пульса так же как время (время отрезка в верхнем ряду и общее время в нижнем ряду)ю Это поможет Вам устанавливать правильную зону пульса.

#### **Сохранение отрезков и общего времени:**

Нажмите Красную кнопку Для сохранения времени отрезка

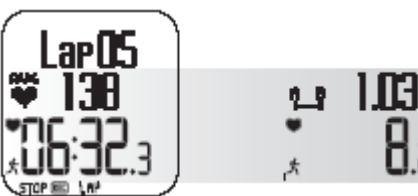

Отображаются номер отрезка, средняя частота пульса на отрезке и время отрезка.

Через несколько секунд средняя скорость/ ритм и расстояние отрезка отражаются на дисплее,

если включен датчик скорости и расстояния.

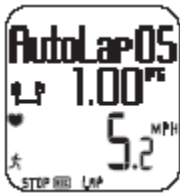

Если Вы включили функцию AutoLap, Ваш монитор будет записывать отрезки автоматически.

**Lap time** (Время отрезка) отражает законченное время для одного отрезка. **Split time** (Общее время) – это законченное время с начала тренировки до сохранения времени отрезка (lap time) (например, с начала тренировки до сохранения 4 го отрезка).

#### *Примечание:*

- *Когда в монитор записано 42 отрезка, монитор издает звуковой сигнал и на дисплее появляется надпись Memory Low.*
- *Если память монитора заполнена, монитор издает звуковой сигнал и на дисплее появляется надпись Memory Low. Тренировка записывается и время отрезка отражается на дисплее, но не сохраняется и не записывается в файл.*
- *Когда максимальное время тренировки исчерпано, монитор издает звуковой сигнал и на дисплее появляется надпись Maximum exercise time на 10 секунд.*
- *Таймеры тренировок останавливаются и тренировка больше не записывается.*

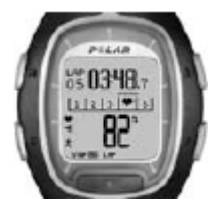

**Просмотр пульсовой зоны в специфической спортивной зоне (ZoneLock):** Когда тренировка без предварительной установки целевой зоны Вы можете закрыть пульс в специфической спортивной зоне. Если, например, Вы бежите с пульсом 130 уд в мин, что составляет 75% от макс ЧСС и относится к зоне 3, Вы можете, нажав и удерживая **Красную** кнопку, закрыть пульс в этой зоне.

Надпись **SportZone 3 Locked 70%-79%** появится на дисплее и схема будет отображаться на дисплее при просмотре Lap Time (Времени отрезка) (если Вы не изменяли функции дисплея раньше). При продолжении тренировки и при выходе пульса из этой зоны, монитор будет сигнализировать звуковым сигналом (если включена функция **TZ Alarm**).

Если частота пульса ниже 50% или выше 100% от Вашей максимальной ЧСС, Вы не будете выдеть символ сердца в графике.

Вы можете разблокировать функцию спортивной зоны, нажав и удерживая **Красную** кнопку. На дисплее появится надпись **SportZone 3 Unlocked.** Для дальнейшей информации см стр. 61

**Примечание:** Фиксация частоты пульса в специфической спортивной зоне особенно полезна при восстановительном беге. Это дает уверенность в полном восстановлении до Вашей следующей тяжелой тренировки.

**Pausing exercise** (Пауза в тренировке): нажмите кнопку **Stop**. Запись тренировки, секундомер и другие функции остановятся. Для продолжения, выберите **Continue** из меню и нажмите на **Красную** кнопку.

**Примечание:** Вы можете использовать функцию паузы в тренировках при кратковременных остановках во время бега.

**Тренировка в темноте (Night mode):** Если Вы активируете подсветку, нажав на кнопку **Light** во время записи тренировки, подсветка будет отключаться автоматически во время такой же тренировки каждый раз при нажатии любой

кнопки или использования функции - **Touch**. Подсветка также включается при сохранении **AutoLap.**

Просмотр **Settings menu** (Меню установок): Нажмите и удерживайте кнопку **Light** . В режиме **Settings menu** Вы можете изменить следующие показатели Вашего монитора.

- Keylock (замок кнопки)
- HR view (просмотр пульса)
- AutoLap

- TZ Alarm\* (Сигнал целевой зоны) • Change zone\*\* (Смена зоны)
- $\blacksquare$  Touch
- Speed view (Просмотр скорости)

*Примечание: Для дальнейшей информации и функциях, смотрите стр. 43*

*\*Для дальнейшей информации о функиях TZ Alarm смотрите стр 58. \*\*Появляется на дисплее только когда тренировка проводится с предварительно установленными границами. Вы можете сменить зону вручную.*

**Примечание:** Если Вы не хотите, чтобы окружающие слышали звуковой сигнал, выключите функцию звукового сигнала целевой зоны.

**Keylock**: Вы можете заблокировать и разблокировать кнопки кроме кнопки **Light** (Подсветки) во время  $\rightarrow$ тренировки. Функция блокировки используется для предотвращения случайного нажатия кнопок. **Для блокировки кнопок** нажмите и удерживайте кнопку **Light** (Подсветка) для перехода в Быстрое меню. Выберите **Keylock** из меню при помощи кнопок ▲/▼ и нажмите **Красную** кнопку для подтверждения. На дисплее появится символ <sup>\*</sup> **разблокирования кнопок** нажмите и удерживайте кнопку подсветки. На дисплее появится надпись **Hold to unlock** buttons. Нажмите и удерживайте кнопку подсветки до исчезновения символа **.....** На дисплее появится надпись **Buttons unlocked.**

#### **Изменение установок во время тренировки:**

В режиме записи тренировки нажмите кнопку **Stop**. Выберите режим **Settings** с помощью кнопок *▲/* ▼ и подтвердите выбор **Красной** кнопкой. Во время изменения установок запись тренировки прерывается. Меню **Settings** включает следующие режимы:

**TZAlarm:** Включение или выключение звукового сигнала Целевой зоны. TZAlarm сигнализирует когда Вы находитесь вне запрограммированных целевых границ, т.е. когда Ваш пульс, скорость или темп ниже нижней границы или выше верхней целевой границы.

**Change zone:** Когда Вы тренируетесь с более чем одной Целевой зоной, Вы можете перейти из одной зоны в другую. Эта функция не появляется на дисплее, если Вы тренируетесь без установки границ целевой зоны.

**HR view:** Выбирайте эту функцию, если Вы хотите частоту пульса в ударах в минуту (HR) или в процентах от максимальной частоты пульса (HR%).

**- Touch:** Просмотр информации во время записи тренировки без нажатия на кнопки. Поднесите монитор к передатчику в районе логотипа Polar и выбранная для просмотра информация будет показана на дисплее. Вы можете выбрать функцию **- Touch** между:

• Show limits (просмотр запрограммированных границ пульса).

- • **Take lap** (запись времени отрезков).
- • **Change view** (Смена показаний дисплея).
- • **Light** (Подсветка).
- Off (Отключение функции Touch).
- • **Speed view:** Выберите вид отображения скорости.
- • **Km/h** или **mph** (скорость)
- • **Min/ km** или **min/mi** (темп)

• **AutoLap:** Выберите автоматическое включение или выключение функции AutoLap. Если Вы выбрали включение, Ваш монитор записывает отрезки автоматически после выбранной дистанции. **Для использования функции AutoLap необходимо, чтобы датчик скорости был включен и функция Footpod (датчик скорости) была включена в Вашем мониторе.**

• **Display:** Выберите различные способы отражения информации на дисплее монитора. Вы можете выбрать какая информация будет отображаться на верхней и средней строке дисплея. Для дальнейших инструкций см. стр. 17.

*Примечание: Если Вы запрограммировали определенные значения таймеров или дистанций для информирования о необходимости перехода в другую целевую зону, монитор будет информировать Вас звуковыми сигналами, когда Вам нужно сменить целевую зону. Если Вы отключили звук, Вы будете видеть на дисплее надпись Timer (timer number) или Distance (distance number). Для дальнейшей информации как использовать установки таймеров или дистанции см стр. 35.*

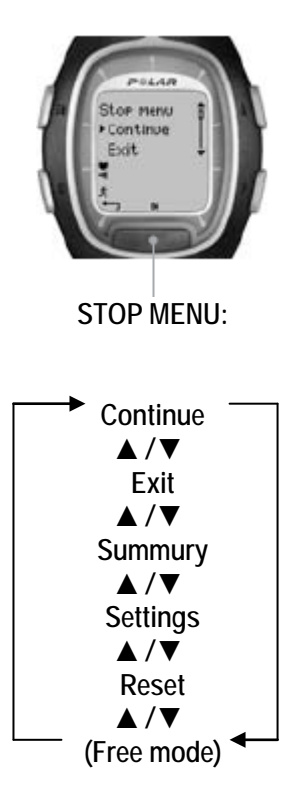

### **2.5 ОСТАНОВКА ТРЕНИРОВКИ**

Нажмите кнопку **Stop** для паузы в записи тренировки. На дисплее появится надпись **Stop menu**. Запись тренировки прервется.

**Stop menu** включает следующие подменю, которые Вы можете выбрать с помощью кнопок *▲/* ▼. Для подтверждения необходимо нажать **Красную** кнопку.

- • **Continue:** Продолжение тренировки.
- • **Exit:** Остановка записи тренировки.

• **Summury:** Вы можете просмотреть суммарную информацию во время тренировки и продолжить ее после этого. Смотрите следующую страницу для дальнейшей информации.

• **Settings:** Изменение установок. Смотрите больше на стр. 21.

• **Reset:** Перепрограммирование текущей тренировочной информации и начало тренировки с начала. Тренировочная информация, которую Вы только что перепрограммировали, не будет записана в файл. **Reset Exercise? No/Yes** появится на дисплее. Подтвердите Ваш выбор с помощью **Красной** кнопки.

• **Free mode:** Вы можете перейти в режим Free mode из другого режима тренировки. Для дальнейшей информации см. стр.35.

*(Примечание: При тренировке в режиме Free mode Вы не сможете увидеть эту опцию в Stop menu).*

**Для остановки записи** тренировки нажмите снова кнопку **Stop**. Как альтернативу Вы можете использовать функцию **Exit** (Выход) из меню с помощью кнопок *▲/* ▼.

**Summary** (Резюме): Следующая информация появляется на дисплее, когда вы выбрали функцию Summary. Просмотр информации с помощью кнопок *▲/* ▼ или остановка просмотра при нажатии на кнопку Stop. Детальная информация размещается в файле после тренировки. Смотрите следующую главу для дальнейшей информации.

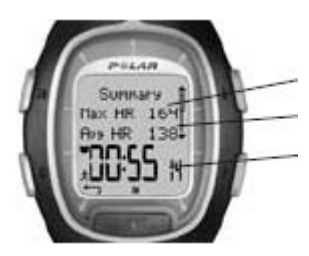

**Summary Max HR** (максимальный пульс) **Avg HR** (средний пульс) **Duration** (общее время тренировки)

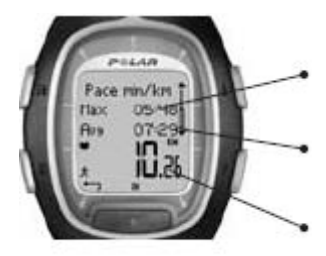

**Pace / Speed Max pace / Max speed** (максимальный темп / скорость) **Avg pace / Avg speed** (средний темп / скорость) **Distance** ( общее расстояние в км / милях)

### **3. FILE - ПРОСМОТР ЗАПИСАННОЙ ИНФОРМАЦИИ**

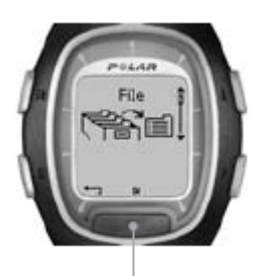

После тренировки полезно проанализировать детали Вашей работы. Информация о тренировке сохраняется в файле. Помните, что информация сохраняется, если только секундомер был включен как минимум на одну минуту или хотя бы один отрезок дистанции был сохранен.

**Примечание**: Вы можете пересылать информацию о тренировках с Вашего монитора на сервер компании Polar по адресу www. PolarRunningCoach.com. Для дальнейшей информации см стр. 70.

**FILE:**

**ExerciseLog** *▲/* **▼ Weekly** *▲/* **▼ Totals** *▲/* **▼ Delete**

#### **ExerciseLog**

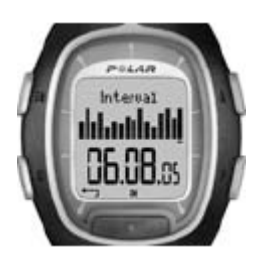

**24** ◄ РУС

1. В режиме Time (Время), нажмите кнопку ▲. На дисплее появится надпись **File**. 2. Нажмите **Красную** кнопку. Появится субменю:

- • **ExerciseLog**
- • **Weekly**
- • **Totals**
- • **Delete**

3. Выберите требуемую опцию кнопками *▲/* ▼и подтвердите выбор **Красной** кнопкой. Просмотрите записанную информацию.

4. Для остановки вывода информации, нажмите на кнопку **Stop**.

•Для возврата в режим Time (время) нажмите и удерживайте кнопку **Stop**.

В режиме **ExerciseLog** Вы можете сравнить продолжительность тренировки, просмотреть формы и тренды тренировок.

Суммарный файл включает максимум 16 Ваших последних тренировок, изображенных на дисплее в виде столбиков. Высота столбика показывает продолжительность тренировки. Вы можете просмотреть их с помощью кнопок *▲/* ▼. Выберите одну из тренировок с помощью **Красной** кнопки.

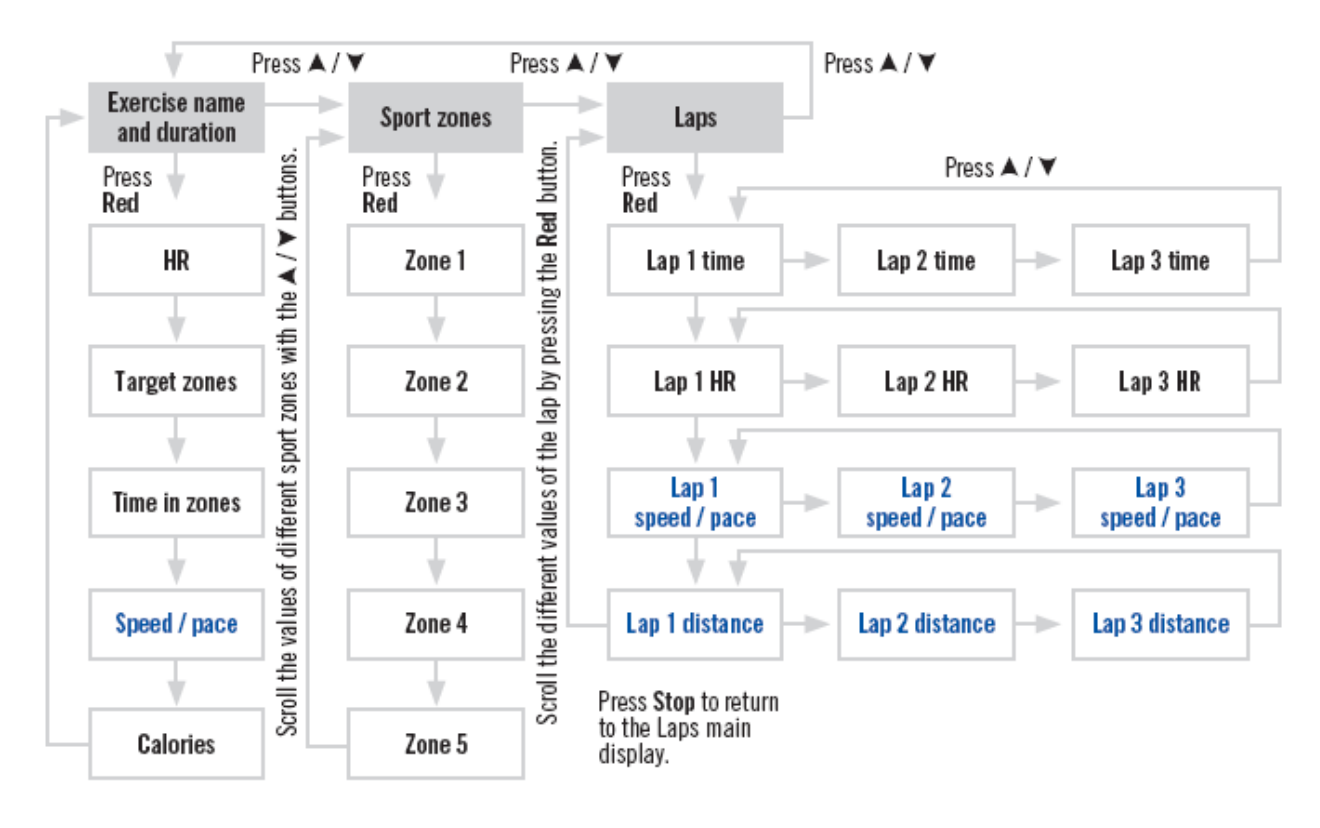

Процесс просмотра записанной информации показан на схеме:

Процесс просмотра записанной информации показан на схеме:

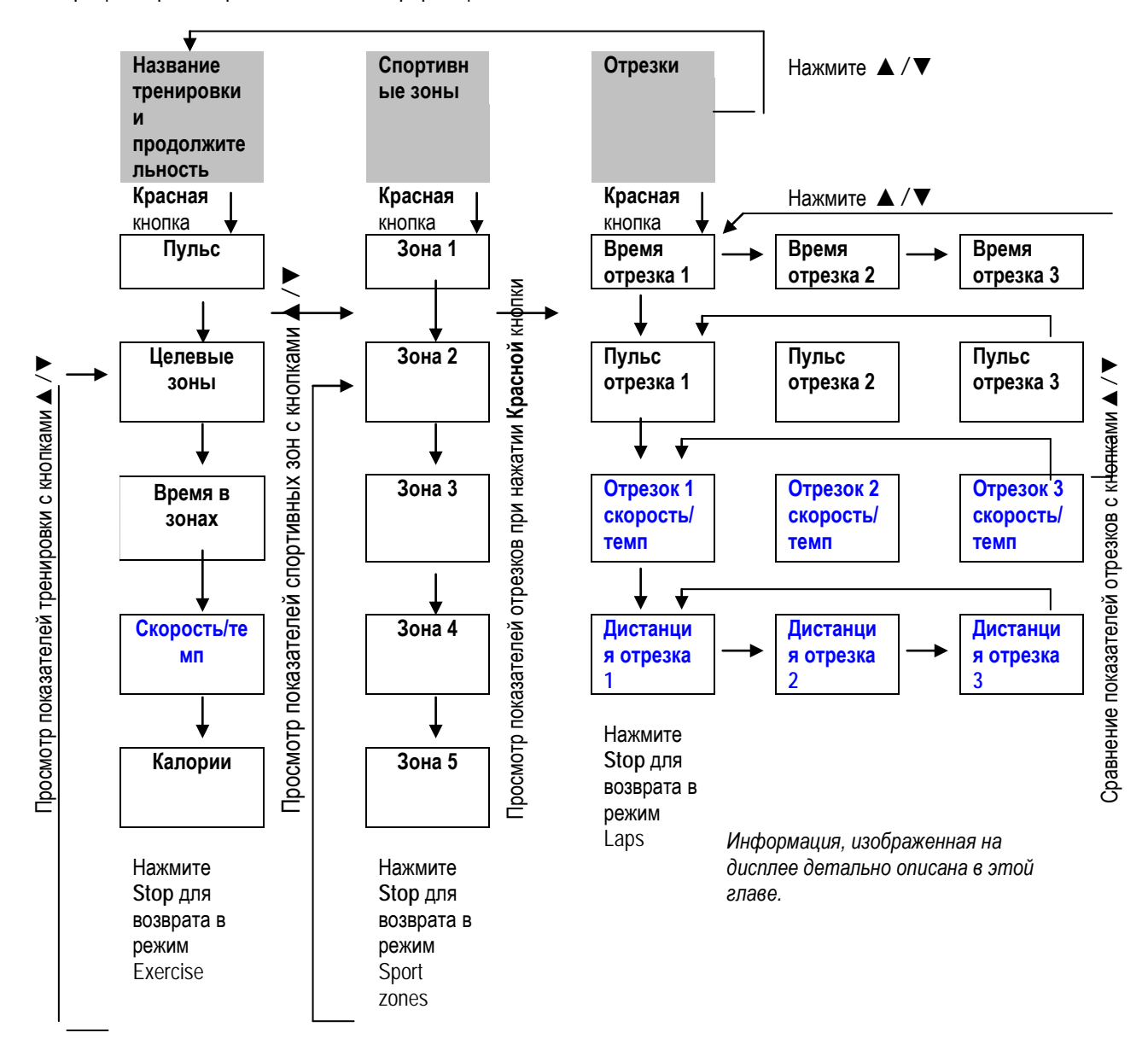

Записанная информация, показанная на дисплее детально описана в этом разделе.

Нажмите **Красную** кнопку, чтобы войти в меню Exercise (Тренировка). Просмотрите записанную информацию с помощью кнопок *▲/* ▼. После просмотра нажмите **Stop** для возвращения в меню Exercise.

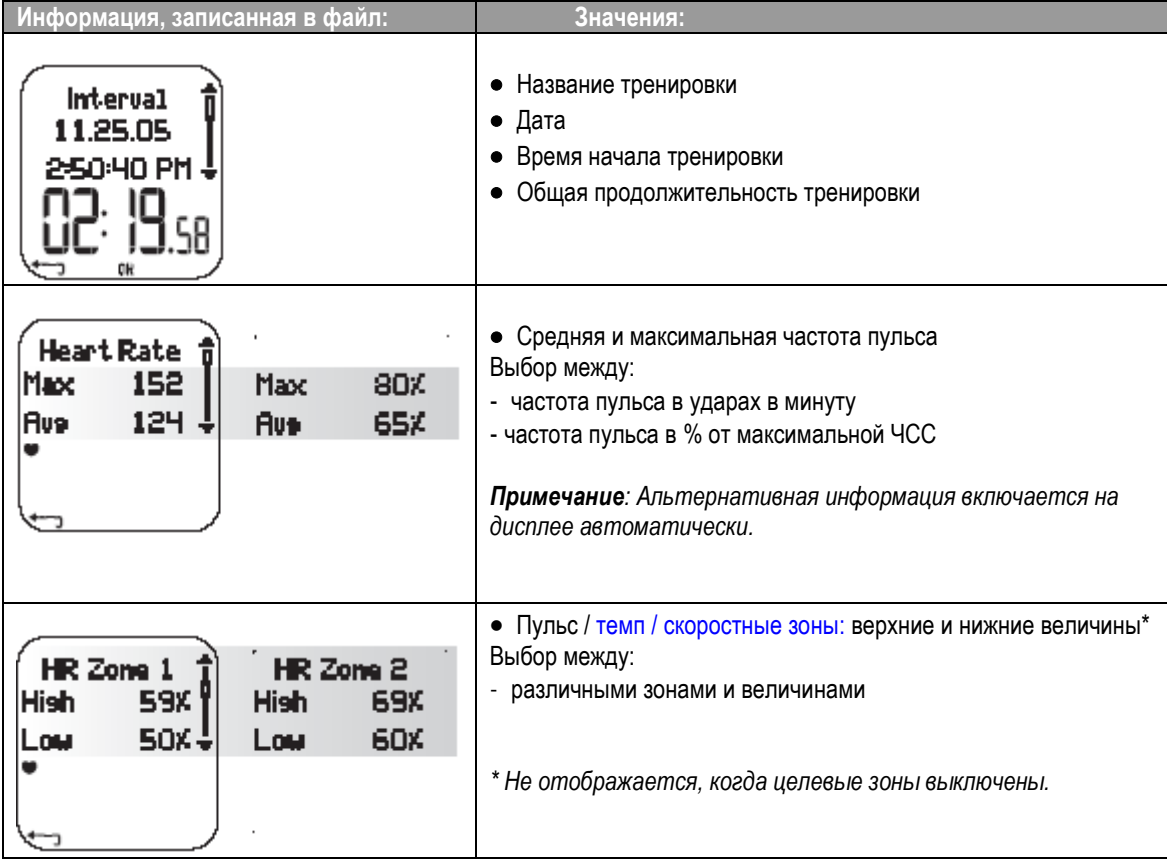

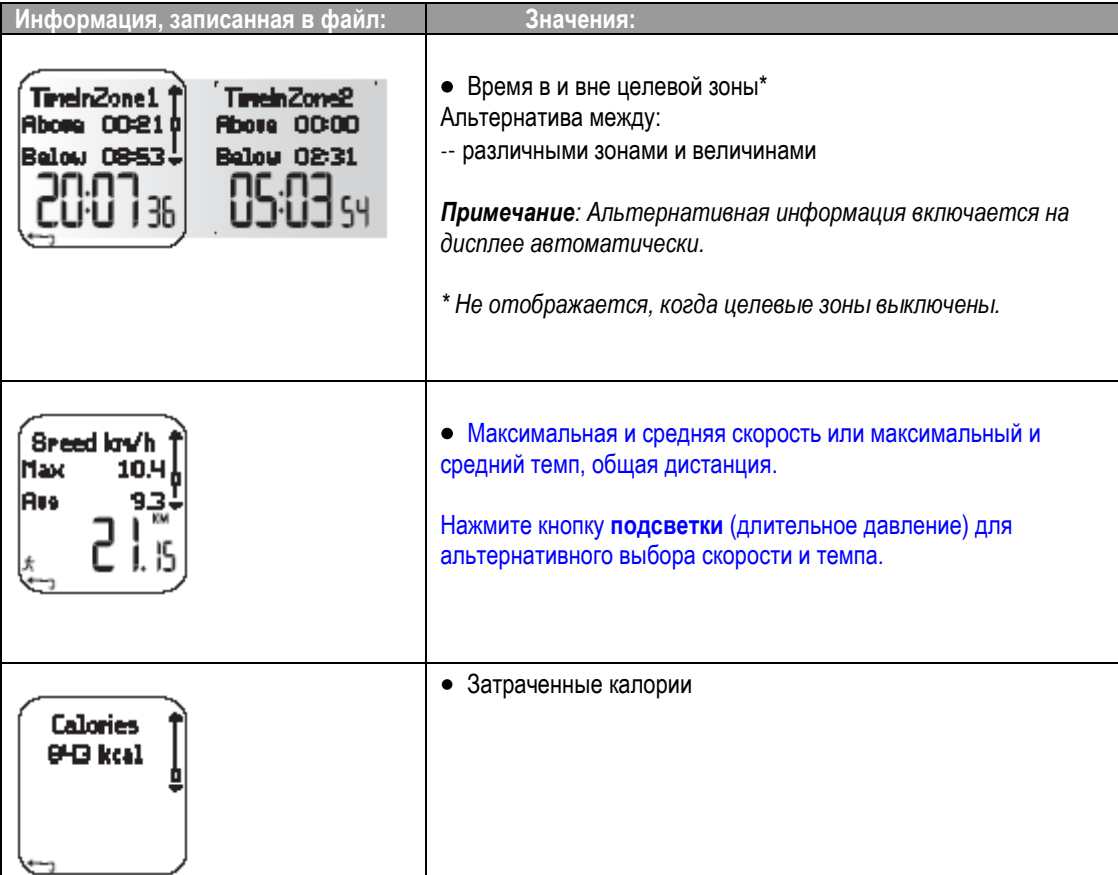

В меню Exercise нажмите кнопки *▲/* ▼ для входа в меню SportZones. Далее нажмите на **Красную** кнопку для входа в подменю SportZones. Просмотрите записанную информацию с помощью кнопок *▲/* ▼. Для возвращения назад в меню SportZones нажмите кнопку **Stop**.

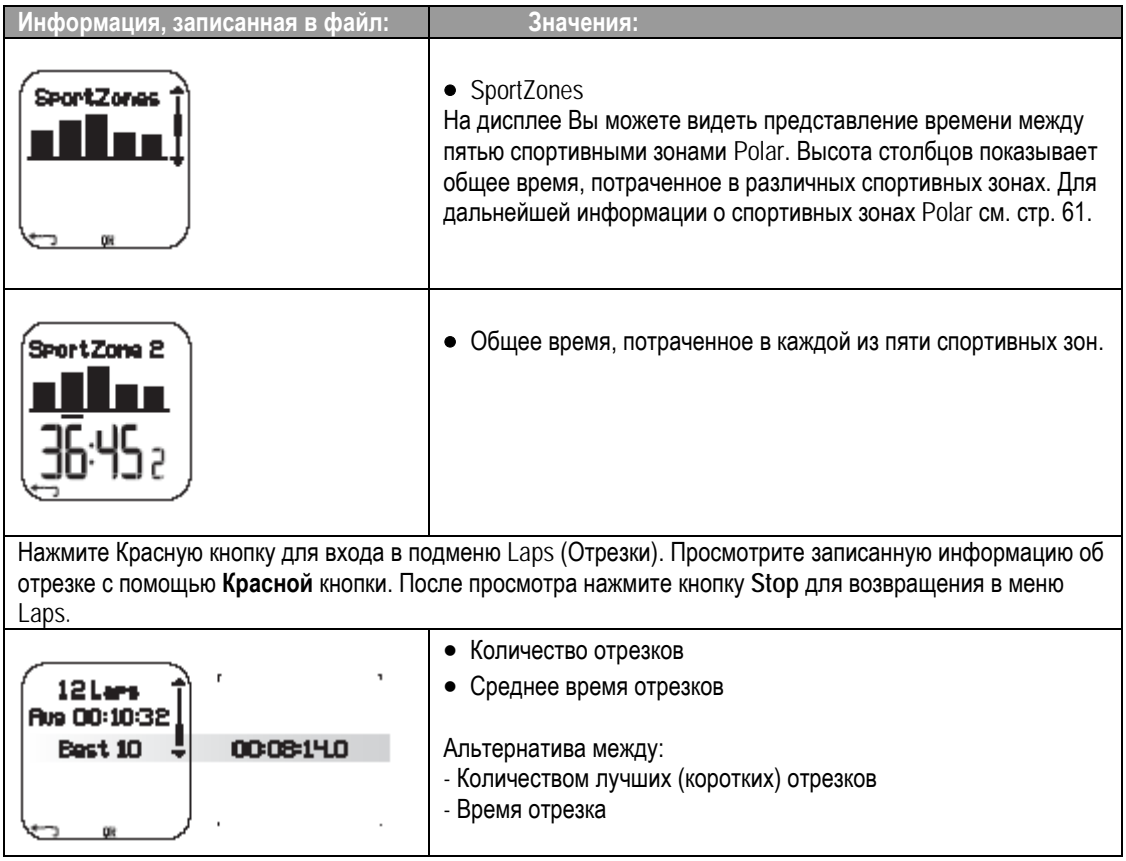

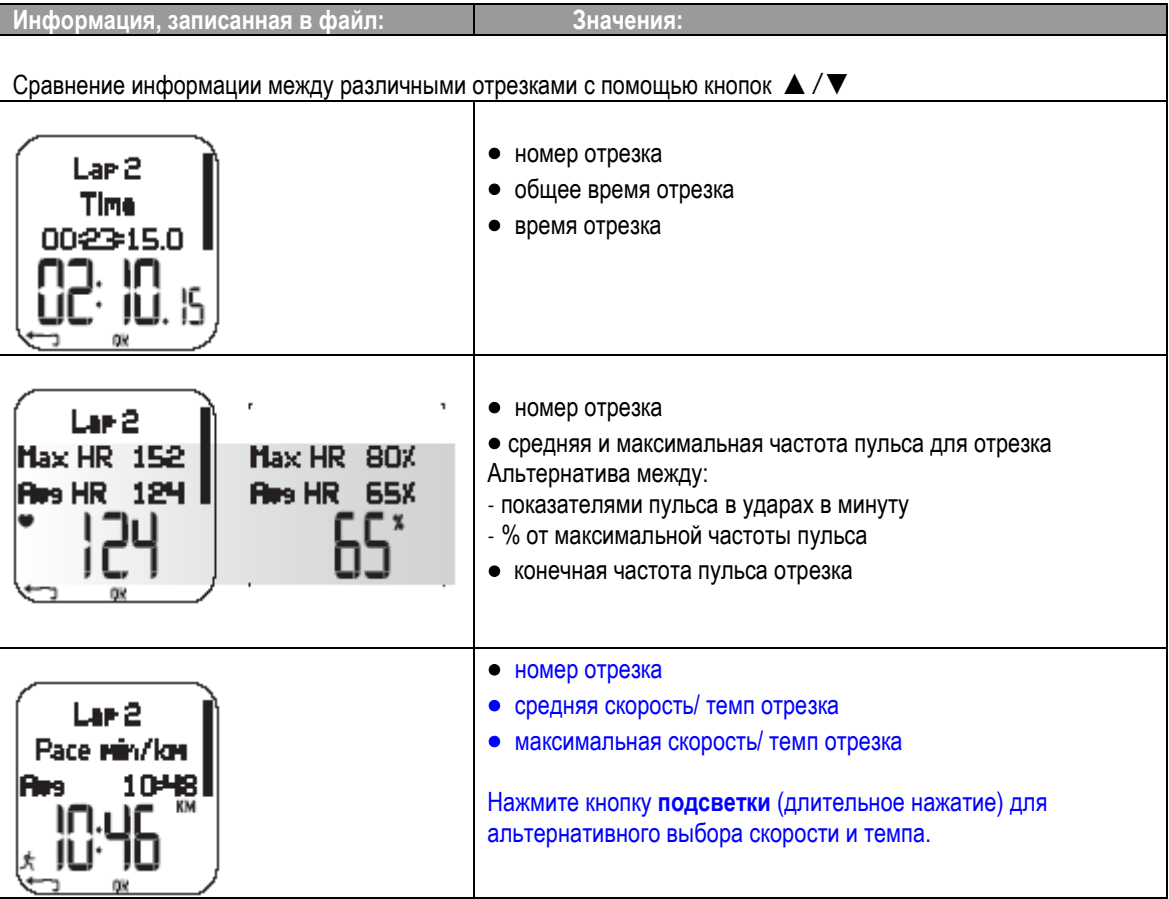

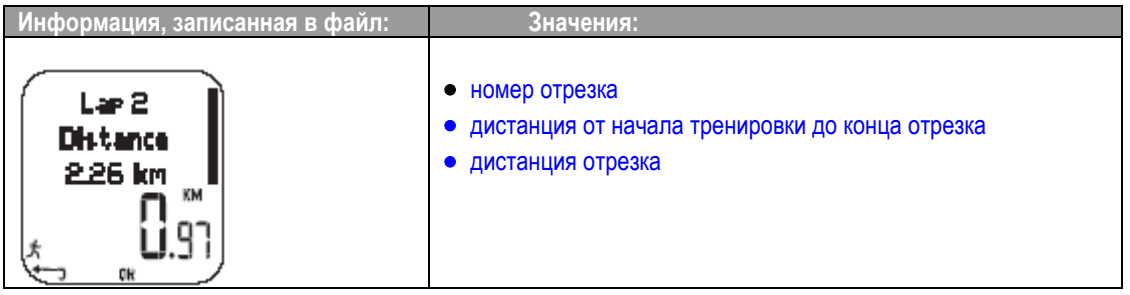

#### *Примечание:*

• *Последний отрезок не будет автоматически выбран как лучший отрезок. Если Вы хотите сохранить последний отрезок до окончания тренировки, используйте Красную кнопку для сохранения отрезка вместо кнопки Стоп (т.е. на финишной линии соревнования).*

• *Информация об отрезке отображается на дисплее, если Вы имеете по крайней мере один сохраненный торезок за время тренировки. Если Вы имеете только один отрезок, будет сохранено два отрезка в памяти, т. к. последний отрезок сохраняется автоматически при нажатии кнопки Стоп.*

• *дистанция отрезка*

•для возврата в режим Time (Время), нажмите и удерживайте кнопку **Стоп**.

#### **Weekly** (Еженедельно)

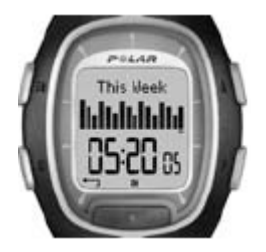

В режиме **Weekly** Вы можете просмотреть собранные данные о Ваших тренировках за прошедшую неделю. Используйте этот файл как еженедельный счетчик Ваших результатов. Просмотрите недели с помощью кнопок *▲/* ▼ и общую продолжительность тренировок на нижней линии дисплея. Для выбора недели, нажмите **Красную** кнопку.

Первый столбец, обозначенный как **This week**, показывает данные о тренировки в текущую неделю. Предыдущие столбцы отражают результаты за последние 15 недель. Нажмите **Красную** кнопку и просмотрите информацию с помощью кнопок *▲/* ▼.

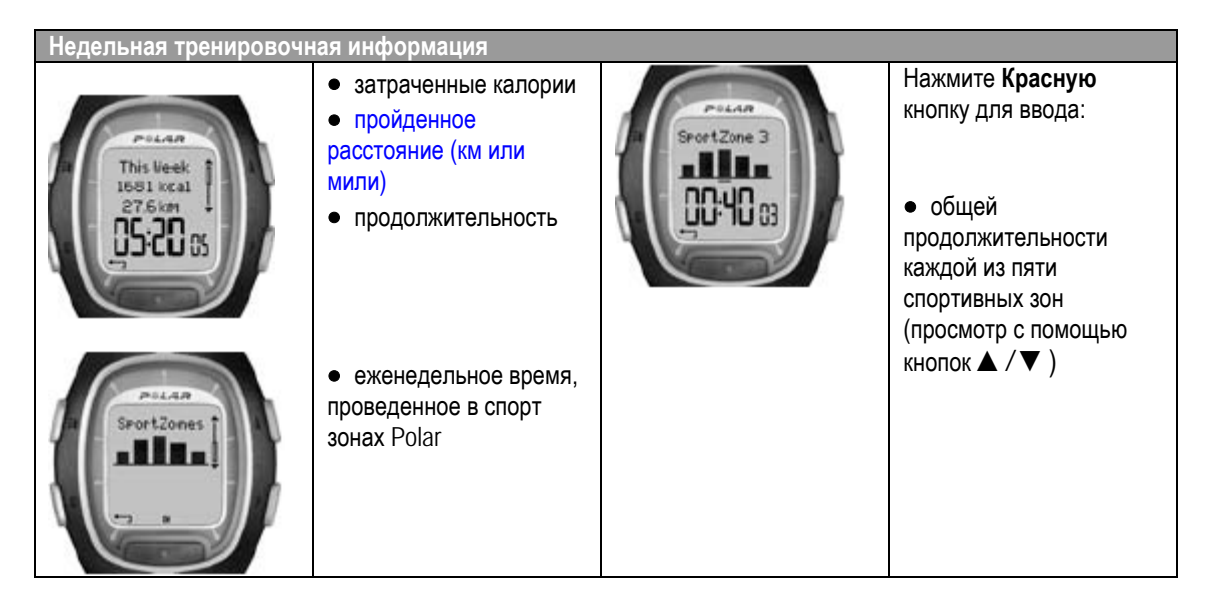

#### **Totals** (Общие)

Общие показатели включают информацию, записанную во время Ваших тренировок. Используйте режим Totals как сезонный (или месячный) счетчик показателей Ваших тренировок. Показатели обновляются автоматически, когда запись тренировки останавливается. Для дальнейшей информации о программировании показателей, см стр. 33.

**Viewing Total Values** (Просмотр общих показателей)

1. В режиме **File** (Файл), выберите **Totals** с помощью кнопок *▲/* ▼.

2. Нажмите **Красную** кнопку.

3. Используйте кнопки *▲/* ▼ для просмотра следующей информации:

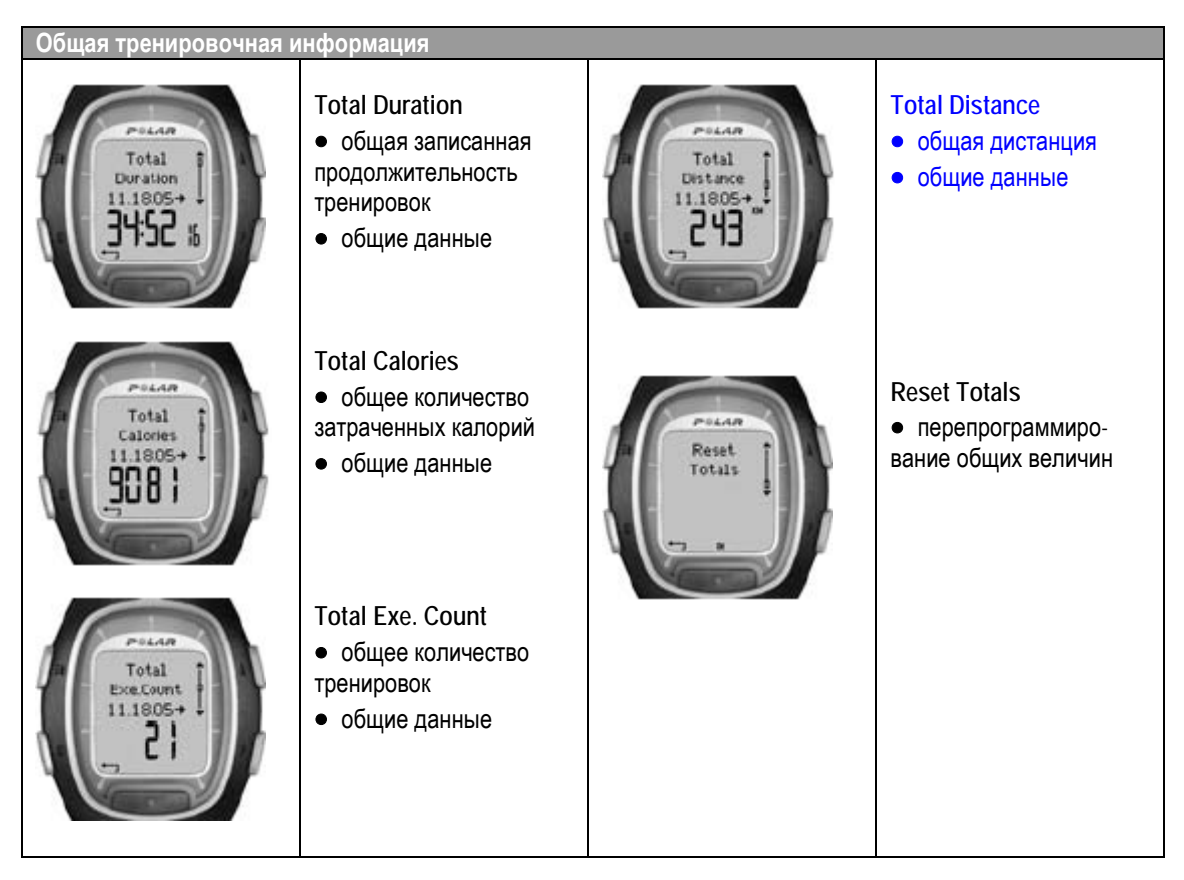

*Примечание: Если еще нет собранных данных, на дисплее появится надпись Empty.*

#### **Перепрограммирование общих величин**

1. В режиме **File** (Файл), выберите **Totals** с помощью кнопок *▲/* ▼. Нажмите **Красную** кнопку.

2. Выберите **Reset Totals** с помощью кнопок *▲/* ▼ и нажмите **Красную** кнопку.

3. Выберите из меню показатели, которые Вы хотите перепрограммировать и подтвердите выбор с помощью **Красной** кнопки.

- • **All** (Все)
- • **Duration** (Продолжительность)
- • **Calories** (Калории)
- • **Exe. Count**
- • **Distance** (Расстояние)

4. На дисплее появится надпись **Reset….? No / Yes**. Для перепрограммирования выберите **Yes** с помощью **Красной** кнопки. **Удаленная информация не может быть восстановлена!**

5. Как альтернатива, Вы можете перепрограммировать показатели, выбрав **All** из меню. На дисплее появится надпись **Rset Totals?** Выбрав **Yes**, Вы перепрограммируете все показатели. При выборе **No** Вы вернетесь обратно в меню **Reset**.

*Примечание: Когда память режима общих величин переполняется, данные начинают собираться снова с нуля. Смотрите подробнее на стр. 80.*

#### **Delete** (Удаление)

В режиме **Delete** Вы можете удалить Ваши предыдущие тренировки одну за одной, все тренировки или общие величины.

1. В режиме **File** (Файл), выберите **Delete** с помощью кнопок *▲/* ▼. Нажмите **Красную** кнопку.

2. Просмотрите следующую информацию с помощью кнопок *▲/* ▼:

- • **Exercise** (Тренировка): Выбор одной тренировки для удаления.
- • **All Exes** (Все тренировки): Удаление всех тренировок из памяти одним нажатием кнопки.
- • **Totals** (Общие): Удаление общих показателей один за одним или всех.

3. На дисплее появится надпись **Delete Exercise? No / Yes**. Выберите Yes и подтвердите **Красной** кнопкой.

•для возврата в режим Time (Время), нажмите и удерживайте кнопку **Стоп**.

## **4. УСТАНОВКИ**

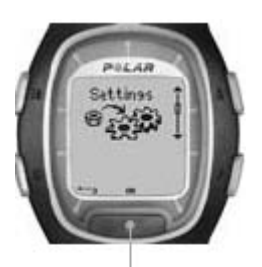

**SETTINGS**

Вы можете просмотреть или изменить установки Вашего бегового компьютера в меню **Settings** (Установки). Установки также могут быть изменены и переданы в Ваш беговой монитор через персональный компьютер (РС). Для дальнейшей информации см стр. 70

Для программирования:

- •Установите или выберите показатель с помощью кнопок *▲/* ▼.
- •Цифры меняются быстрее, если нажать и удерживать кнопки *▲/* ▼.

•Подтвердите Ваш выбор и переходите на более глубокий уровень с помощью **Красной** кнопки.

•Отмените установку или вернитесь на предыдущий уровень с помощью кнопки **Стоп**.

**Exercise** *▲/* ▼ Features *▲/* ▼ User *▲/* ▼ General *▲/* ▼ **Watch** 

**Примечание**: посмотреть какие преимущества Вы можете получить при использовании Вашего бегового компьютера, можно на сайте www.PolarRunningCoach.com.

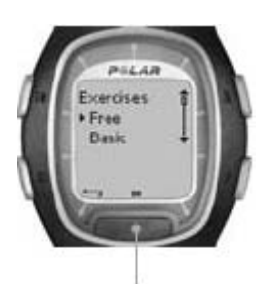

### **4.1 EXERCISE SETTINGS УСТАНОВКИ ТРЕНИРОВОК**

Тренировки в целевых тренировочных зонах предоставляют различные преимущества для здоровья. Тренировки в целевых зонах означают, что тренировка проводится в 1 – 3 зонах в соответствии с частотой пульса, скоростью или темпом. Граница зоны отмечается таймером. Как альтернатива, граница зоны может отмечаться дистанцией.

частоте пульса скорости / темпе

Пример тренировки, основанной на Пример тренировки, основанной на

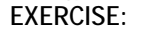

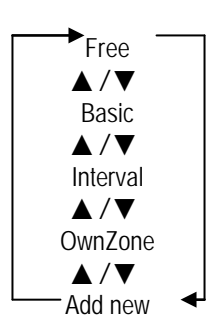

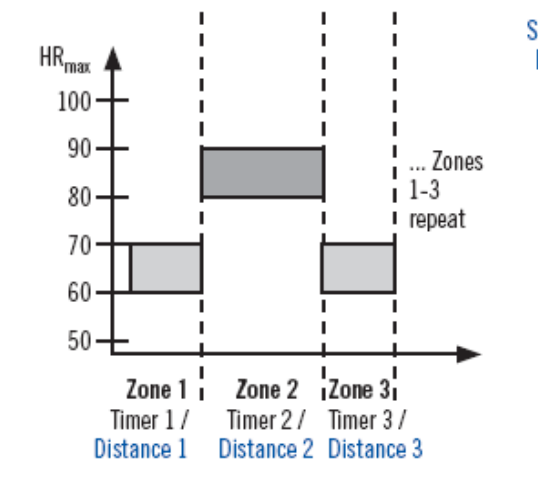

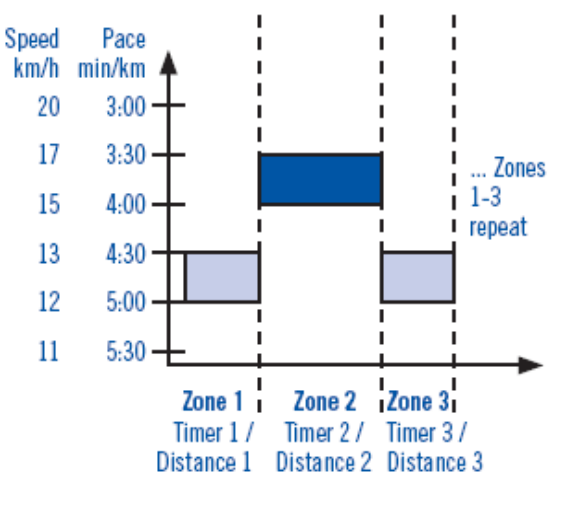
## **Ваш беговой компьютер предлагает Вам три типа программирования зональных тренировок:**

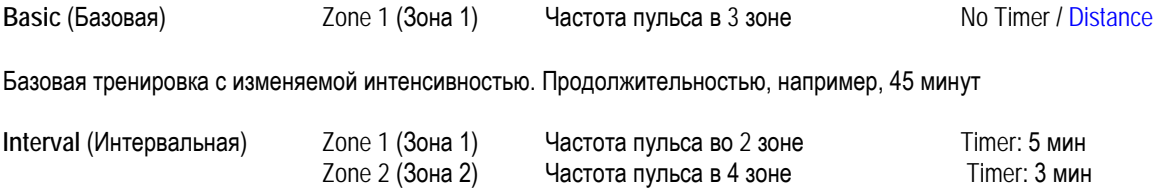

Основной интервальный тренинг. Подходит для пользователей, кто не использует интервальную тренировку. Тренировка начинается с 5-минутной разминки, далее 3 минутный напряженный интервал и 5-минутное более легкое восстановление с повторениями, например, 4 раза. Тренировка завершается 5-минутной заминкой.

**OwnZone** OwnZone 65-85% от максимальной частоты пульса No Timer / Distance

Тренировка на основе OwnZone (ежедневный фитнес) с умеренной интенсивностью. Предлагаемая продолжительность, например, 45 минут. Для дальнейшей информации о режиме OwnZone см стр 59.

Когда Вы начинаете Вашу тренировку, Вы можете легко выбрать перепрограммирование тренировки с помощью установок Вашего бегового компьютера. Например, Вы пробегаете один и тот же маршрут по вторникам, Вы можете выбрать тренировку на этот маршрут.

- 1. В режиме **Settings** нажмите **Красную** кнопку и выберите режим **Exercise** из меню. Подтвердите **Красной** кнопкой.
- 2. Выберите желаемую тренировку с помощью режима Select с помощью кнопок *▲/* ▼. Нажмите **Красную** кнопку.
	- • **Free** (Произвольная) Не требуется предварительных установок для тренировки.
	- • **Basic** (Базовая)
	- • **Interval** (Интервальная)
	- • **OwnZone**
	- • **Add new** (Добавить новую) Вы можете добавить Вашу собственную тренировку.

3. Выбрав вид тренировки, Вы перейдете к следующим опциям:

- • **Select** (Выбор)
- • **View** (Просмотр)
- • **Edit** (Редакция)
- • **Rename** (Переименовать)
- • **Default**

# **Выбор тренировки**

Выбрав режим **Select**, Вы можете программировать тренировку при начале новой тренировки.

1. В меню **Exercises** выберите тренировку с помощью кнопок *▲/* ▼. Нажмите **Красную** кнопку для подтверждения.

- 2. Выберите **Select** из меню кнопками *▲/* ▼ и подтвердите **Красной** кнопкой.
- 3. На дисплее появится надпись **Selected as default exercise**. Нажмите **Красную** кнопку для подтверждения.

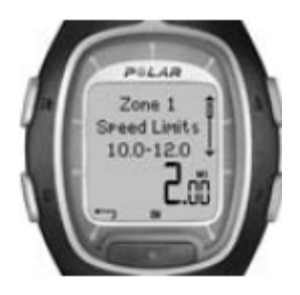

# **Просмотр тренировки**

Выбрав **View**, Вы можете проверить установки тренировки:

1. В меню **Exercise** выберите тренировку кнопками *▲/* ▼. Нажмите **Красную** кнопку для подтверждения.

- 2. Выберите **View** из меню кнопками *▲/* ▼. Нажмите **Красную** кнопку для подтверждения.
- 3. Просмотрите показатели с помощью кнопок *▲/* ▼:
- •название тренировки
- •границы целевого пульса / скорости / темпа для каждой зоны
- •таймеры
- •время / дистанция для зоны

*Примечание: Показатели изменяются в соответствии с выбранной тренировкой и ее установками.*

## **Редактирование тренировки**

Если Вы хотите изменить установки тренировки (Базовая или Интервальная), следуйте следующим установкам.

1. В меню **Exercises** выберите тренировку с помощью кнопок *▲/* ▼. Вы не можете редактировать тренировку в режиме **Free**. Нажмите **Красную** кнопку для подтверждения.

2. Выберите **Edit** из меню с помощью кнопок *▲/* ▼ и подтвердите **Красной** кнопкой.

3. Добавьте тренировку как описано ниже.

#### **Добавление новой тренировки**

Вы также можете добавить новую тренировку в установки Вашего бегового компьютера. Во-первых, Вы можете запрограммировать 0 – 3 зоны для каждой тренировки и границы пульса или скорости / темпа для каждой зоны. Вовторых, Вы можете запрограммировать показатели таймеров или дистанции.

Диаграмма для просмотра полного процесса добавления новой тренировки:

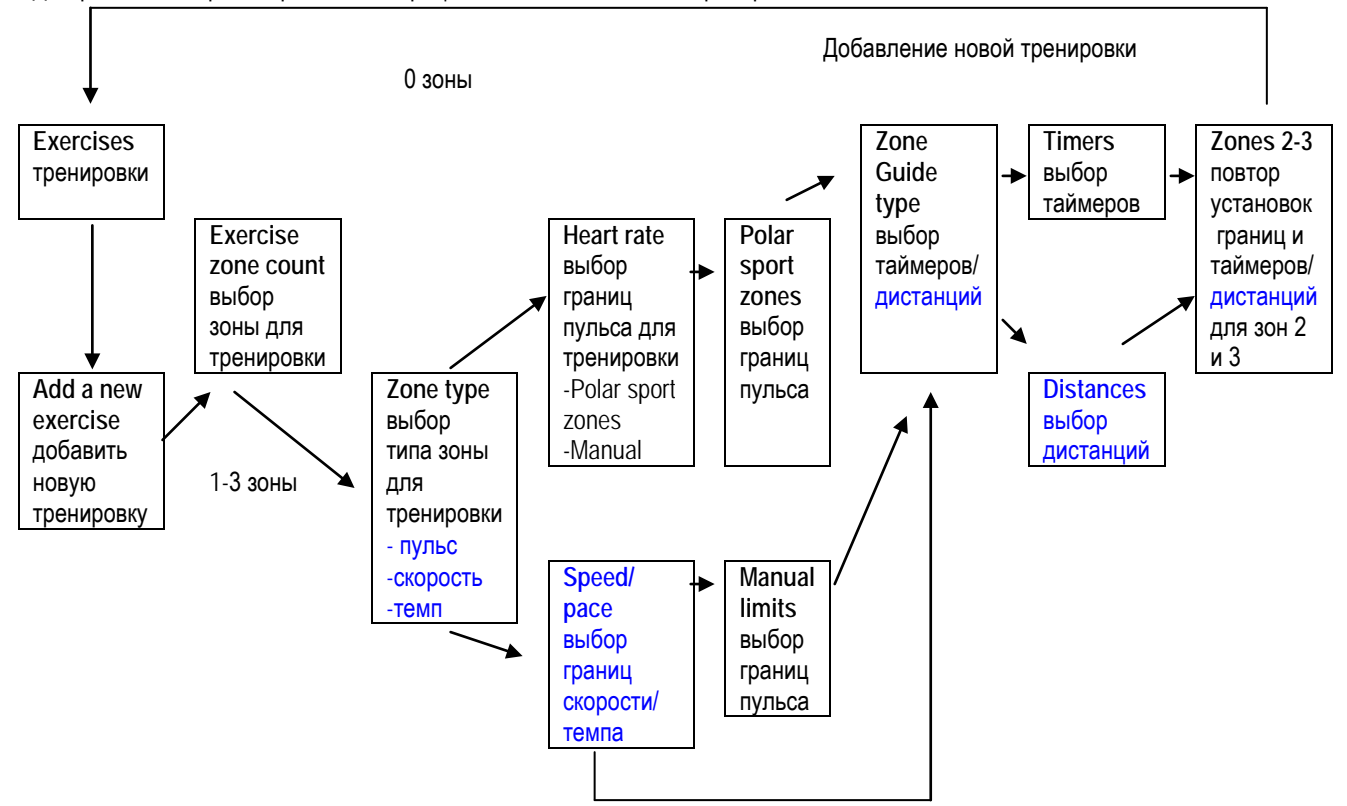

# **Для добавления новой тренировки с 1-3 зоной:**

1. В режиме Exercises выберите Add new с помощью кнопок *▲/* ▼ и подтвердите **Красной** кнопкой.

2. Выберите, как много *зон* будет включать тренировка

## **Тренировочная зона**

•0 – 3 (если Вы выбрали 0 зон, см дополнительную информацию на следующей странице\*).

3. Выберите *тип зоны* для тренировки (тренировка, базирующаяся на частоте пульса или на скорости/ темпе).

#### **Zone Type**

- • **Heart Rate** (Частота пульса)
	- •Если Вы выбрали **Heart Rate** как тип зоны, выберите будете ли Вы использовать спортивные зоны Polar или ручную установку границ пульса.
	- • **SportZones**
	- •определите спортивные зоны Polar как зоны пульса для тренировки.
	- • **HR Zone 1 :** Выберите спортивную зону (Z1: 50-59%) и подтвердите выбор **Красной** кнопкой.
		- **ПРОДОЛЖИТЕ С ШАГА** 4.
- • **Speed/ Pace** (Скорость / темп) Опция зависит от выбора функции просмотра скорости.
	- •Если Вы выбрали скорость или темп как тип зоны, зоны будут выбраны как величины скорости или темпа.
	- • **SpeedZone 1 or Pace Zone :** запрограммируйте верхние и нижние границы для зоны и подтвердите выбор **Красной** кнопкой.
		- продолжите с шага 4.

4. Выберите, хотите ли Вы слышать *таймер* если необходимо сменить зоны, или Вы хотите менять зоны после прохождения определенной *дистанции*.

# **Zone Guide**

- • **Timers** (Таймеры)
	- • **Zone 1 timer:** Установите таймер для зоны (минуты и секунды).
- • **Distances** (Дистанции)
	- • **Zone 1 distance:** Установите дистанцию для зоны (километры или мили, в зависимости от Вашего выбора).
- • **Off** (Выключение)
	- •Выключите таймеры и дистанции. Это значит, что Вы не будете иметь напоминаний от монитора когда Вам нужно менять зоны во время Вашей тренировки.

5. Когда Вы определили первую зону, на дисплее появится надпись **Zone 1 OK!.** Если Вы определили больше чем 1 зону для тренировки, повторите шаги 3 и 4 , пока не будут определены все зоны.

6. Когда тренировка запрограммирована, на дисплее появится надпись **New exercise added**. Монитор автоматически вернется в меню Exercise.

Новая тренировка будет добавлена в меню Exercise, где Вы можете выбрать ее для своей тренировки.

#### **\* Добавить новую тренировку без зон:**

Вы можете также добавить тренировку без зон. Это означает, что у Вас не будет указаний, когда нужно переходить от зоны к зоне во время тренировки. В этом случае Вы можете изменить зону во время тренировки с функцией **ZoneLock**. Для дальнейшей информации см стр 19. Вы можете использовать таймеры или дистанции для Вашей тренировки.

1. В режиме **Exercises** выберете **Add new** с помощью кнопок *▲/* ▼ и подтвердите **Красной** кнопкой.

- 2. **Exercise Zone Count**
	- •Выберите номер зоны.

3. Определите, когда Вы хотите услышать *таймер* во время тренировки (например напоминание о необходимости принять жидкость) или установить *дистанцию* (т.е. время следующего отрезка без его записи).

**Guide type**

• **Timers** (Таймеры)

- •Определите, как много таймеров Вам необходимо для тренировки.
- • **Exercise Timer Count:** 1-3.
	- • **Timer 1:** Определите минуты и секунды для таймера..
- • **Distance** (Дистанция)
	- •Определите сколько дистанций Вы хотите иметь во время тренировки.
	- • **Exercise Distance Count:** 1-3.
		- • **Distance 1:** Определите дистанцию (километры или мили, в зависимости от Вашего выбора).

4. Повторите шаг 3 до определения таймеров или дистанций для тренировки.

Когда тренировка готова, на дисплее появится надпись **New exercise added** и Ваш беговой компьютер автоматически возвратится в меню Exercise.

#### *Примечание:*

• *Timers означает, что Ваш беговой компьютер будет издавать звуковые сигналы после определенного периода времени.*

• *Distance означает, что Ваш беговой компьютер будет издавать звуковые сигналы после определенной дистанции.*

#### *Примечание:*

•*Для дальнейшей информации о целевых зонах и как использовать их в Вашей тренировке, см раздел «Границы целевой зоны» на стр 58.*

•*Относительно тренировочных программ, базирующихся на Вашей частоте пульса, обратитесь за дополнительной информацией к сайту www.PolarRunningCoach.com.*

• Для возвращения в режим Time (Время) нажмите и удерживайте кнопку **Стоп.**

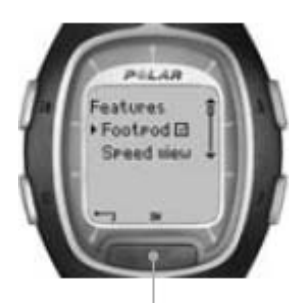

**FEATURES:**

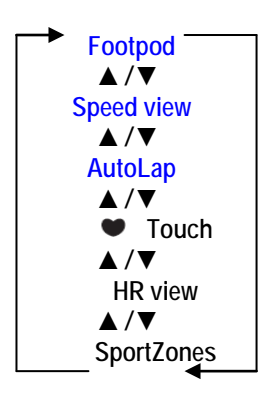

# **4.2 FEATURE SETTINGS ОСОБЕННОСТИ УСТАНОВОК**

В режиме **Features** Вы можете программировать различные функции в Вашем беговом компьютере. Эти функции помогут Вам получить максимум от Ваших тренировок.

Вы можете модифицировать следующие особенности:

- Footpod Выбор включения или выключения датчика и его калибровка.<br>• Speed view Выбор просмотра скорости или темпа.
	- • **Speed view** Выбор просмотра скорости или темпа.
- AutoLap Выбор для автоматической записи отрезков.
- - • **Touch** Модифицирование Touch функции.
- **HR view Выбор режима просмотра частоты пульса.**
- • **SportZones** Выбор самого низкого показателя для каждой из пяти спорт зон.

1. В режиме Time (Время) с помощью кнопок *▲/* ▼ выберите режим **Settings**. Нажмите **Красную** кнопку.

2. Выберите **Features** кнопками *▲/* ▼ и подтвердите выбор **Красной** кнопкой.

3. Выберите нужные установки, нажмите **Красную** кнопку и следуйте следующим шагам:

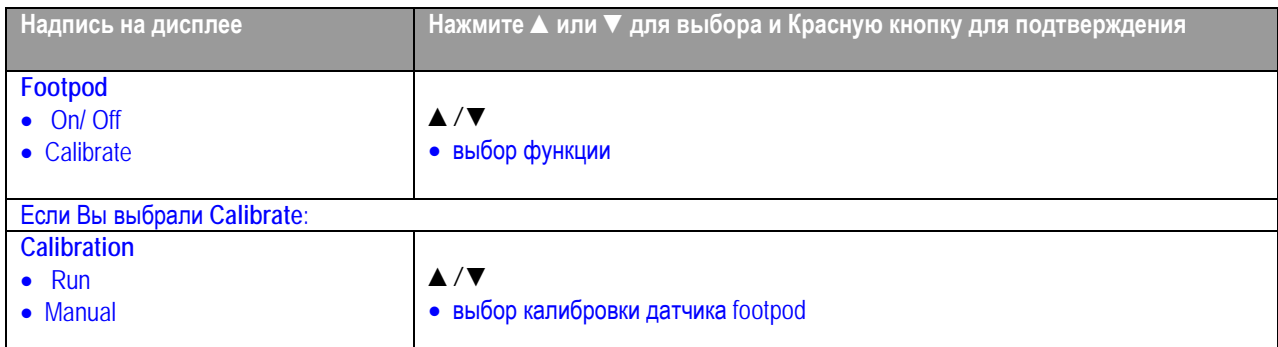

# **Калибровка при беге:**

- 1. На дисплее надпись **Calibration Distance 1. 0 km.** Установите дистанцию на которой Вы хотите откалибровать датчик footpod и подтвердите установку, нажав на **Красную** кнопку. Для точного измерения беговой дистанции, Вы можете, например, пробежать 400 м круг на стадионе. Это важно, так как Вы сможете откалибровать датчик в привычном режиме бега. Это обеспечивает точность калибровки. Длинная дистанция дает более точные результаты при калибровке.
- 2. Нажмите кнопку **Start** и на дисплее появится надпись **Run…km.** Включите датчик скорости, нажав и удерживая Красную кнопку на датчике footpod до включения мигающего зеленого света
- 3. Нажмите **Красную** кнопку и начните бег, сделав первый шаг с линии старта ногой с датчиком footpod и пробегите дистанцию в ровном темпе.
- 4. На дисплее появится надпись **Press OK After …..km.** Остановитесь точно на финишной линии. Нажмите **Красную** кнопку.
- 5. На дисплее появится надпись **Stand Still! Receiving Data.** Стойте покойно с опущенными вниз руками и ждите, пока монитор не получит данные с датчика.
- 6. Когда калибровка закончится успешно, появится надпись **Footpod Calibration Complete!. Factor** и калибровочные величины появятся на дисплее. Использован новый калибровочный фактор.

7. Если калибровка прошла ошибочно, появится надпись **Footpod Calibration failed!.** Если Вы отмените калибровку, нажав на кнопку Стоп, на дисплее появится надпись **Footpod Calibration cancelled**. Если калибровка ошибочна или Вы отменили предыдущую калибровку, будет использован фактор предыдущей калибровки.

# **Ручная калибровка:**

Когда Вы знаете калибровочный фактор (например, Вы откалибровали footpod ранее), Вы можете установить фактор вручную. Калибровочный фактор подсчитывается как отношение актуальной дистанции к неоткалиброванной дистанции. Например, если Вы пробежали 1200 метров и монитор показывает дистанцию в 1180 метров, калибровочный фактор должен быть установлен как отношение 1200/1180=1.017.

На дисплее появляется надпись **Calibration Factor 1.000** с мигающими цифрами. Установите величину и подтвердите **Красной** кнопкой.

**Calibration Complete! Factor** и перепрограммированные величины появятся на дисплее. Нажмите **Красную** кнопку, чтобы вернуться к предыдущему дисплею.

#### *Примечание:*

• *Если Ваш беговой компьютер имеет проблемы в поиске сигнала с датчика footpod, на дисплее появится надпись Footpod not detected! Проверьте, что датчик включен и начните калибровочный процесс сначала. Если проблемы не решены, смотрите главу «Часто задаваемые вопросы» на стр.77*

• *Калибровка проводится в метрических единицах. Это сделано потому, что длина стандартного бегового круга составляет 400 метров даже в странах, использующих неметрическую систему измерения.*

## **Продолжите с другими установками:**

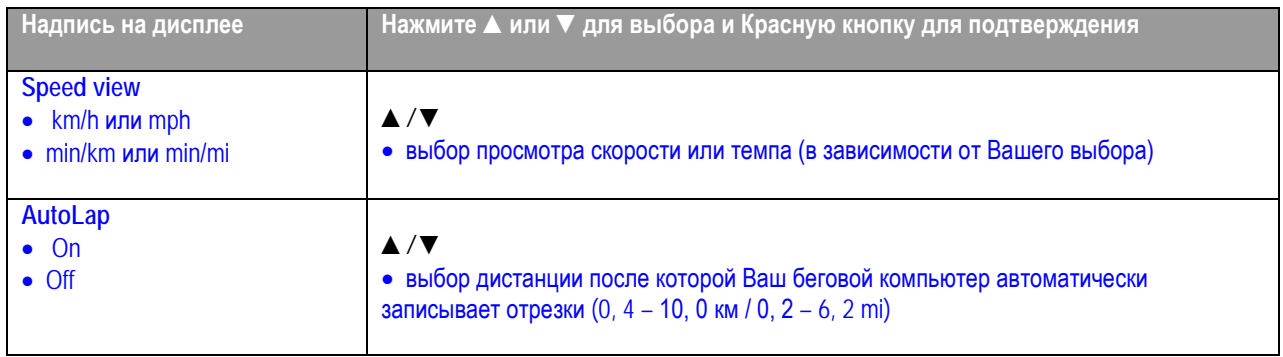

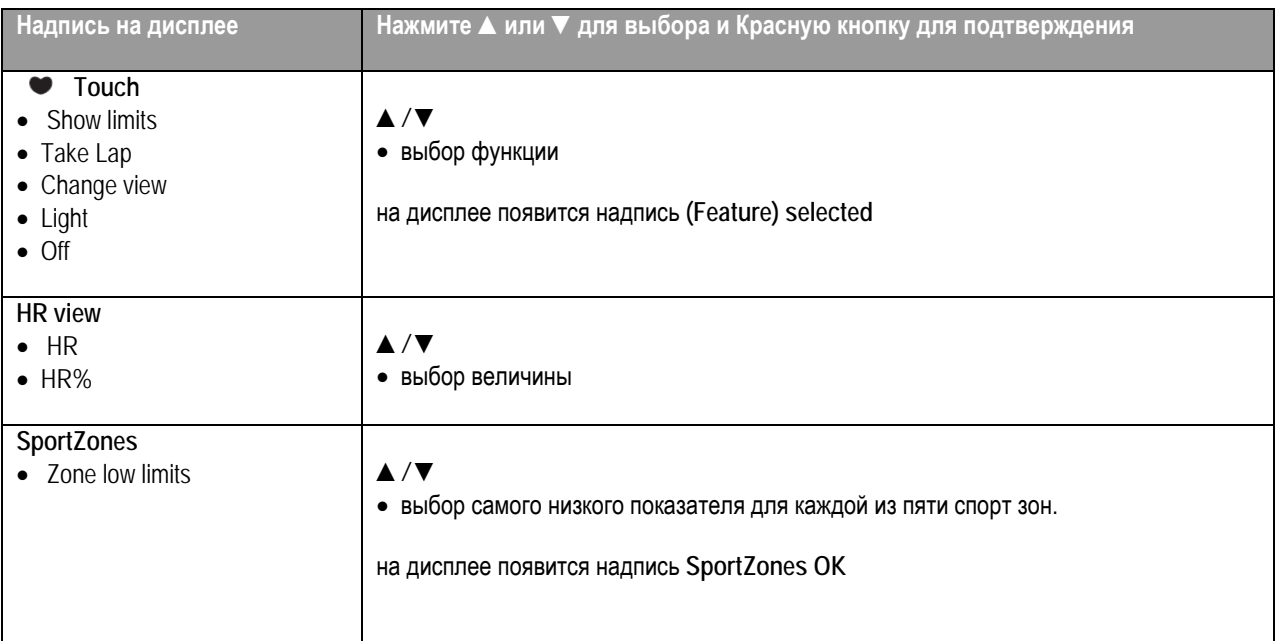

**Примечание**: Программируйте AutoLap во время бега. 1 км AutoLap очень полезен при беге каждую тренировку с 5 до 42 км, поскольку это будет улучшать тренировки и скорость бега.

• Для возврата в режим Time (Время) нажмите и удерживайте кнопку **Стоп**.

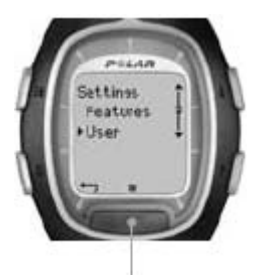

**USER:**

# **4.3 USER SETTINGS УСТАНОВКИ ПОЛЬЗОВАТЕЛЯ**

Введите точную персональную информацию для наибольшей точности определения всех тренировочных показателей. Это очень важно, что бы Вы ввели как можно более точные значения.

- 1. В режиме Time, нажимая на кнопки *▲/* ▼, дойдите до режима **Settings**. Нажмите **Красную** кнопку.
- 2. Используя кнопки *▲/* ▼ найдите режим **User**, нажмите **Красную** кнопку.
- 3. Следуйте следующим шагам:

*Примечание: единицы веса и роста зависят от выбранных Вами единиц измерения. Вы можете изменить единицы в General Settings (Общих установках). Чтобы войти в этот режим, нажмите Stop и выберите General > Units.*

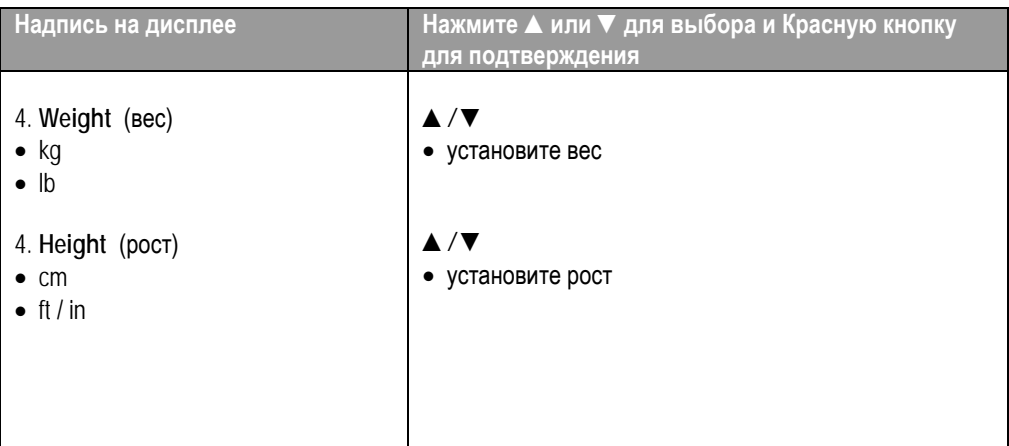

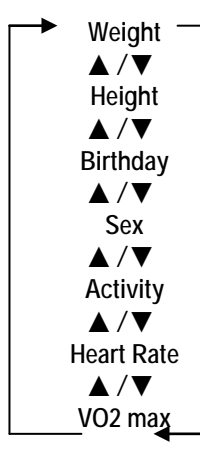

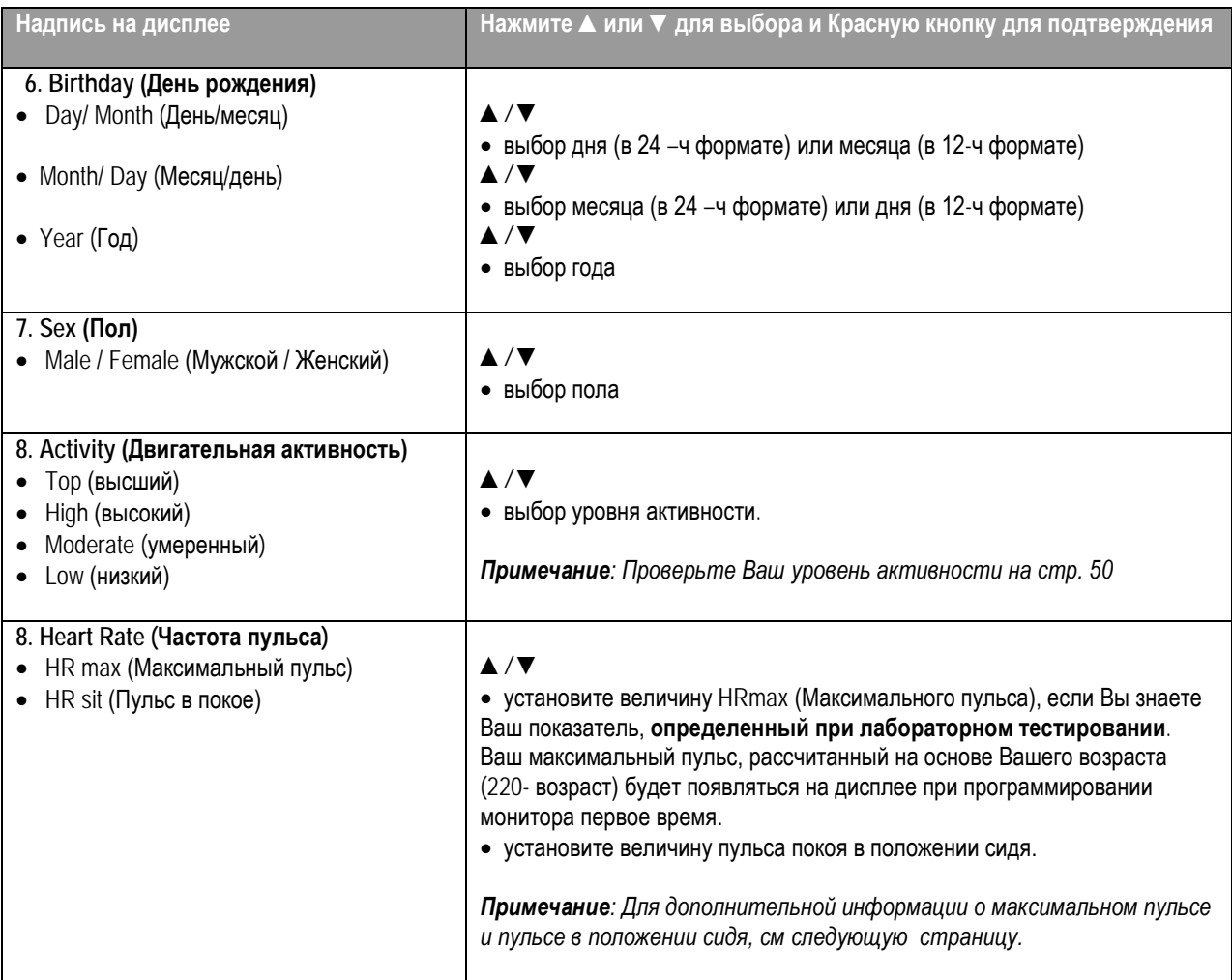

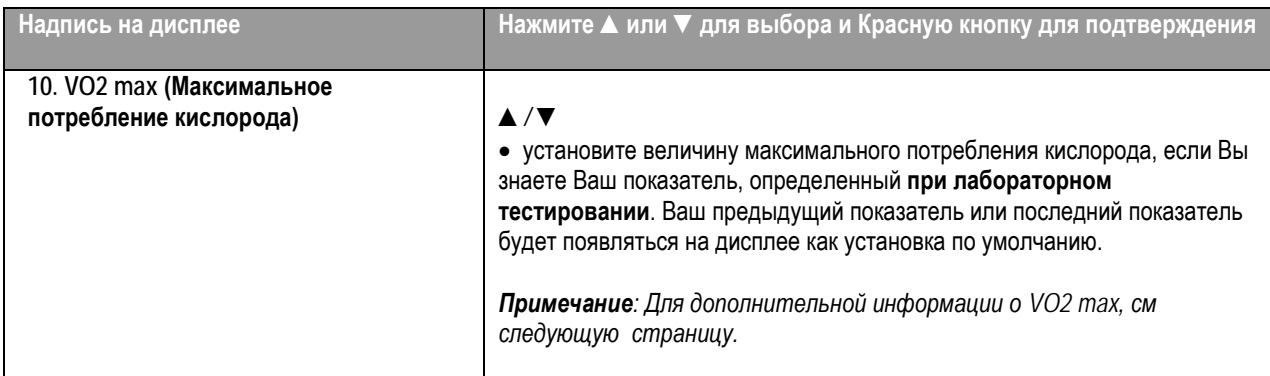

• Для возврата в режим Time (Время) нажмите и удерживайте кнопку **Стоп**.

#### **Максимальная частота пульса (HRmax)**

Максимальная частота пульса используется для оценки расхода энергии. HRmax – наибольшое число сердечных сокращений в минуту во время максимального мышечного напряжения. Максимальная частота пульса также используется для определения интенсивности нагрузки. Наиболее точный метод определения Вашей индивидуальной максимальной частоты пульса – проведение максимального нагрузочного теста в лаборатории по функциональному тестированию.

## **Частота пульса покоя / в положении сидя (HRsit)**

HRsit используется для определения расхода энергии. Определить HRsit легко: оденьте передатчик, сядьте и не делайте никаких движений 2 или 3 минуты. Нажмите Красную кнопку в режиме Time, чтобы увидеть Ваш пульс. Это и есть Ваш пульс покоя или HRsit. Для определения HRsit более точно, повторите процедуру несколько раз и подсчитайте среднюю величину.

# **Максимальное потребление кислорода (VO2 max)**

Величина VO2max –используется для оценки расхода энергии. VO2max – максимальная величина поглощаемого кислорода, на которое способен Ваш организм во время выполнения максимальной мышечной работы. Эта величина известна также как максимальная аэробная мощность. VO2max – обще используемый показатель определения аэробного (кардиоваскулярного) фитнеса. Аэробный фитнес зависит от того, насколько хорошо Ваша кардиоваскулярная система работает для переноса кислорода и его использования в Вашем организме. Наиболее точный путь определения Вашего индивидуального VO2max – проведение максимального нагрузочного теста в лаборатории по функциональному тестированию. Если Вы знаете Ваш точный, определенный в лаборатории показатель максимального потребления кислорода, введите его в беговой компьютер, используя кнопки увеличения или уменьшения показателей. Если Вы не знаете эту величину, Вы можете определить сравнительную величину, Ваш OwnIndex, при помощи фитнес-теста (Fitness Test). Для дальнейшей информации см стр. 65.

## **Уровень двигательной активности**

Уровень двигательной активности – это оценка уровня Вашей физической активности. Выберите уровень, который наиболее точно соответствует Вашему уровню физической активности за последние три месяца.

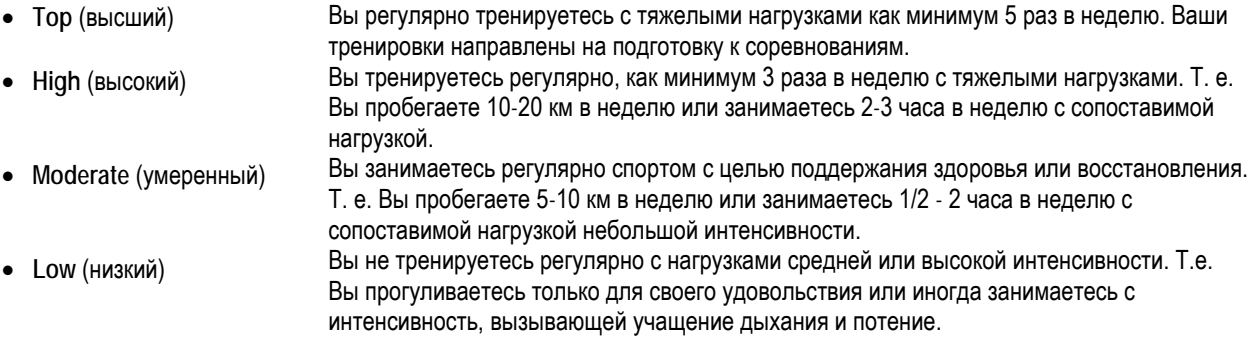

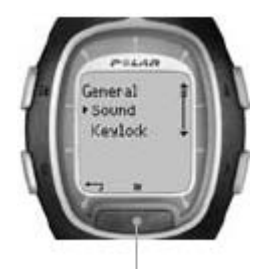

# **4.4 GENERAL SETTINGS ОБЩИЕ УСТАНОВКИ**

Вы можете просмотреть и изменить общие установки Вашего бегового компьютера в режиме General Settings. Эти функции помогут Вам держать информацию в Вашем беговом компьютере.

- 1. В режиме Time, нажимая на кнопки *▲/* ▼, дойдите до режима **Settings**. Нажмите **Красную** кнопку.
- 2. Выберите **General** из меню и подтвердите, нажав **Красную** кнопку.
- 3. Следуйте следующим шагам:

**GENERAL:**

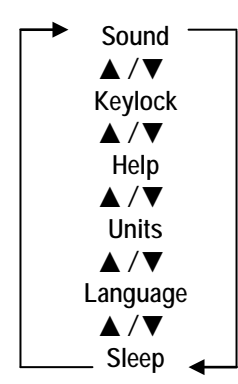

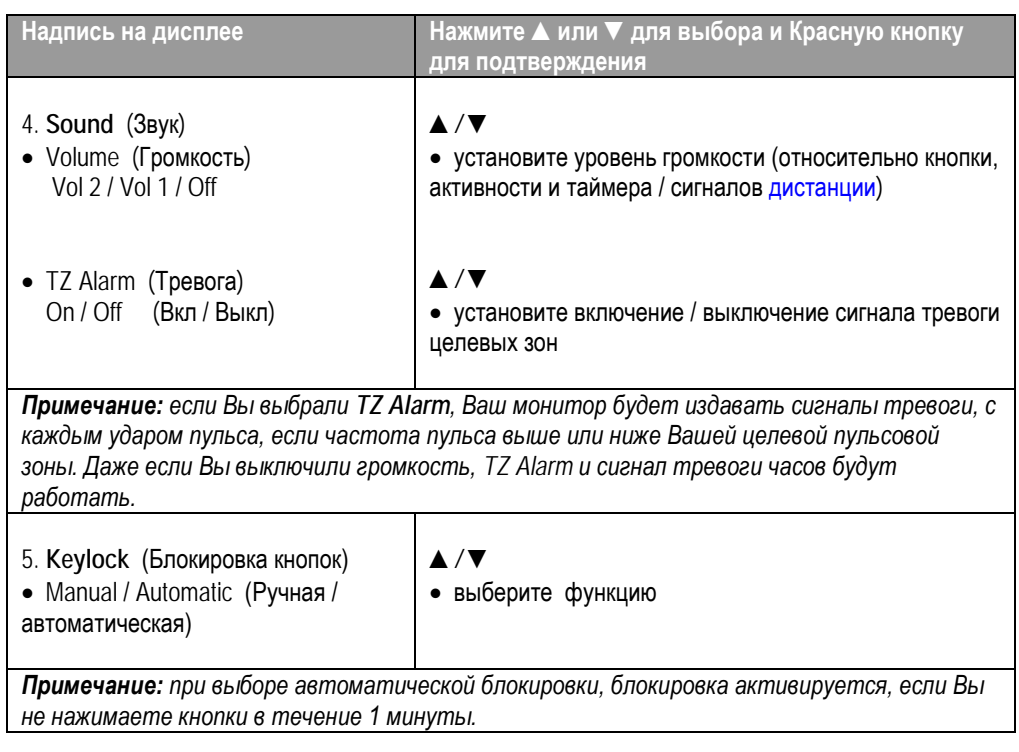

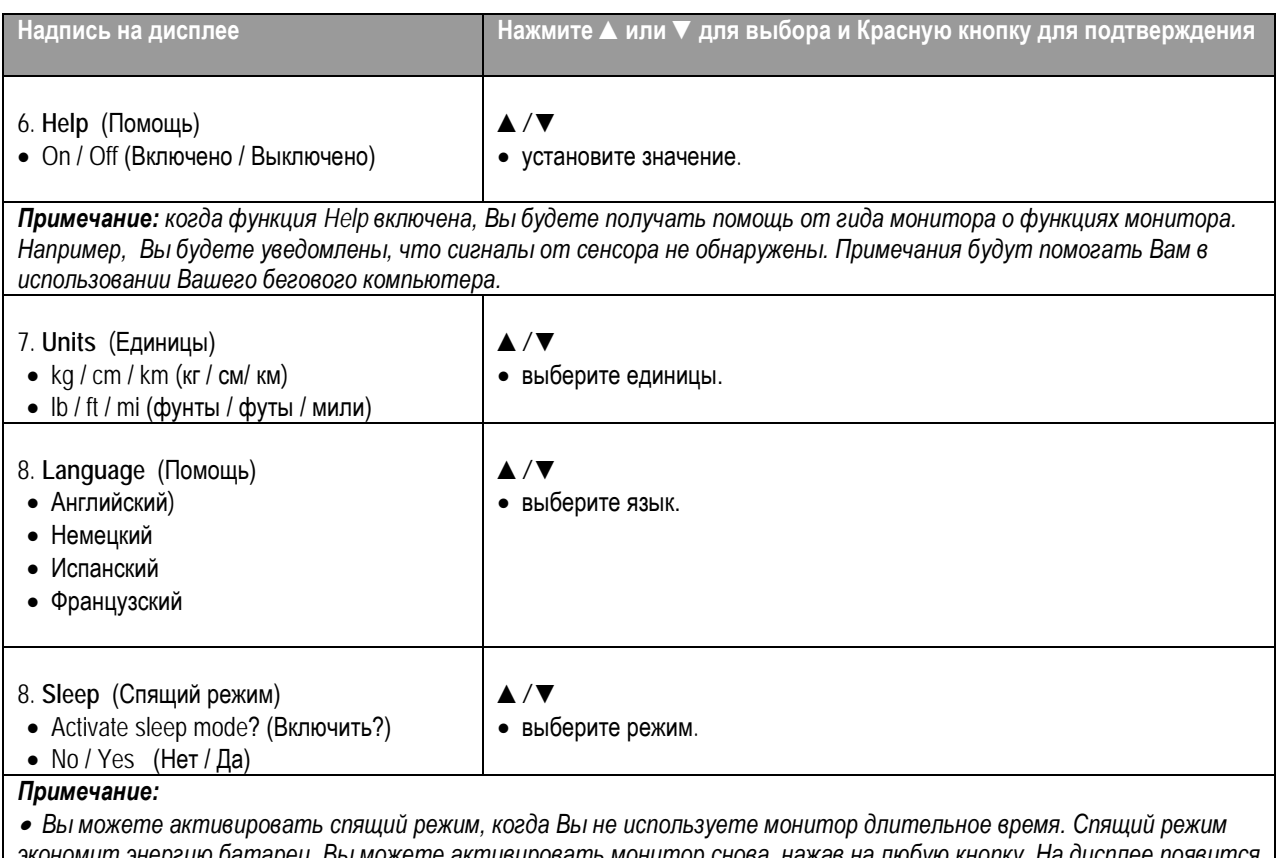

*экономит энергию батареи. Вы можете активировать монитор снова, нажав на любую кнопку. На дисплее появится надпись Turn Display on? No / Yes. Если выбираете Yes, с подтверждение Красной кнопкой, монитор активируется и работает в нормальном режиме. Для активации спящего режима снова, выберите No, подтвердите Красной кнопкой или нажмите на кнопку Stop.*

• *Тревога часов работает также в спящем режиме.*

• Для возврата в режим Time (Время) нажмите и удерживайте кнопку **Стоп**.

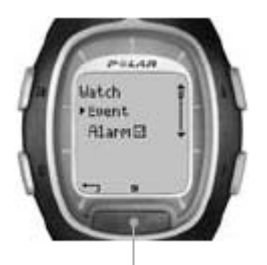

# **4.5 WATCH SETTINGS УСТАНОВКИ ЧАСОВ**

Когда Вы не тренируетесь, Вы можете носить Ваш беговой компьютер как обычные часы. Для изменения установок часов, следуете нижеприведенным рекомендациям.

# **4. 5. 1 EVENT (СОБЫТИЕ)**

Один из ключевых факторов высокой мотивации к тренировки - постоянно помнить о важном событии. Вы можете ввести такое событие в память Вашего бегового компьютера. Со счетчиком дней до этого события Вы будете видеть количество дней до него. Вы можете установить счетчик дней на дисплей монитора, нажав и удерживая кнопку *▲* в режиме Time.

**WATCH:**

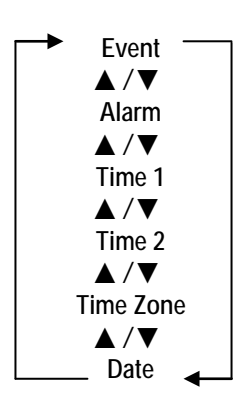

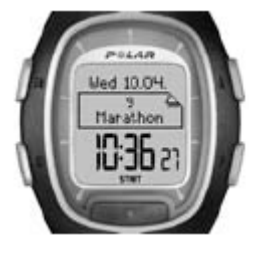

- 1. В режиме Time, нажимая на кнопки *▲/* ▼, дойдите до режима **Settings**. Нажмите **Красную** кнопку.
- 2. Выберите **Watch** кнопками *▲/* ▼ и подтвердите, нажав **Красную** кнопку.
- 3. Выберите **Event** кнопками *▲/* ▼ и подтвердите, нажав **Красную** кнопку.
- 4. Просмотреть и изменить установки события, можно следующим образом:

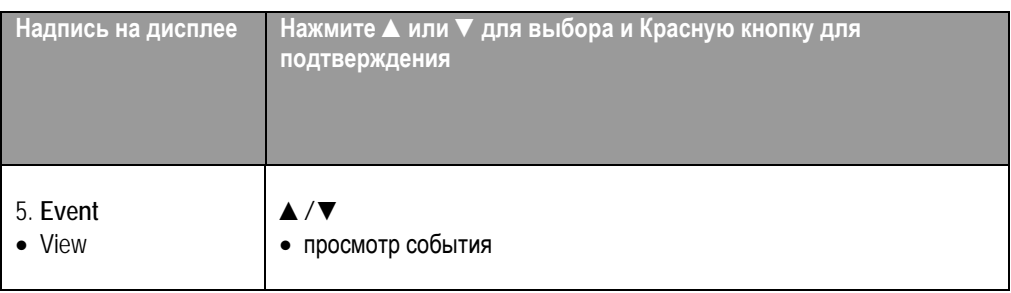

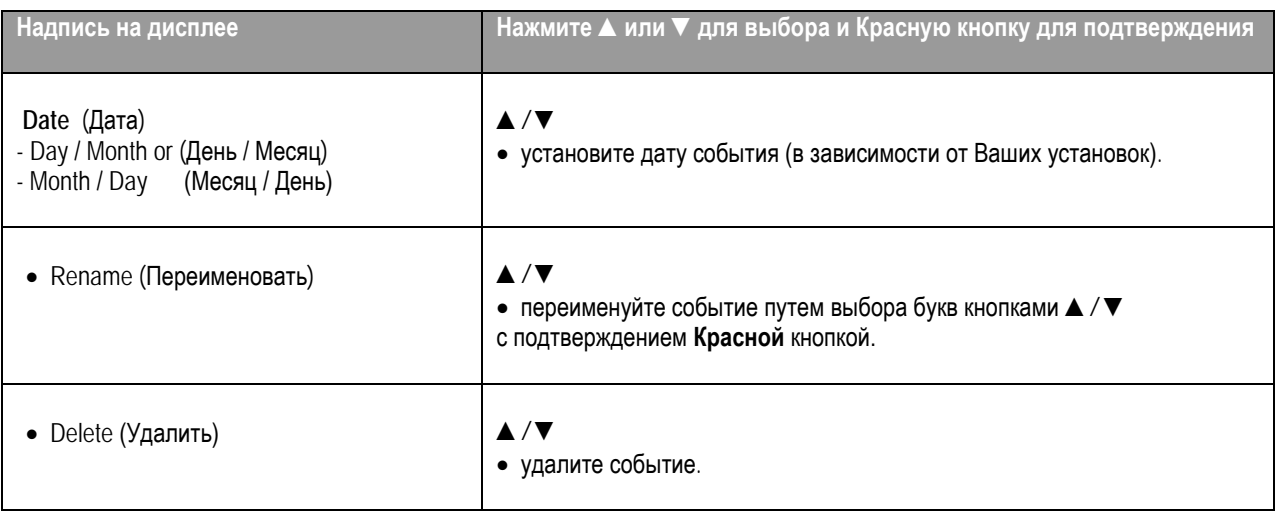

• Для возврата в режим Time (Время) нажмите и удерживайте кнопку **Стоп**.

# **4. 5. 2 ALARM (БУДИЛЬНИК)**

Вы можете установить звуковой сигнал на специальное время:

1. В режиме Time, нажимая на кнопки *▲/* ▼, дойдите до режима **Settings**. Нажмите **Красную** кнопку.

2. Выберите **Watch** кнопками *▲/* ▼ и подтвердите, нажав **Красную** кнопку.

3. Выберите **Alarm** кнопками *▲/* ▼ и подтвердите, нажав **Красную** кнопку.

#### 4. Для изменения установок сигнала, следуйте следующим шагам:

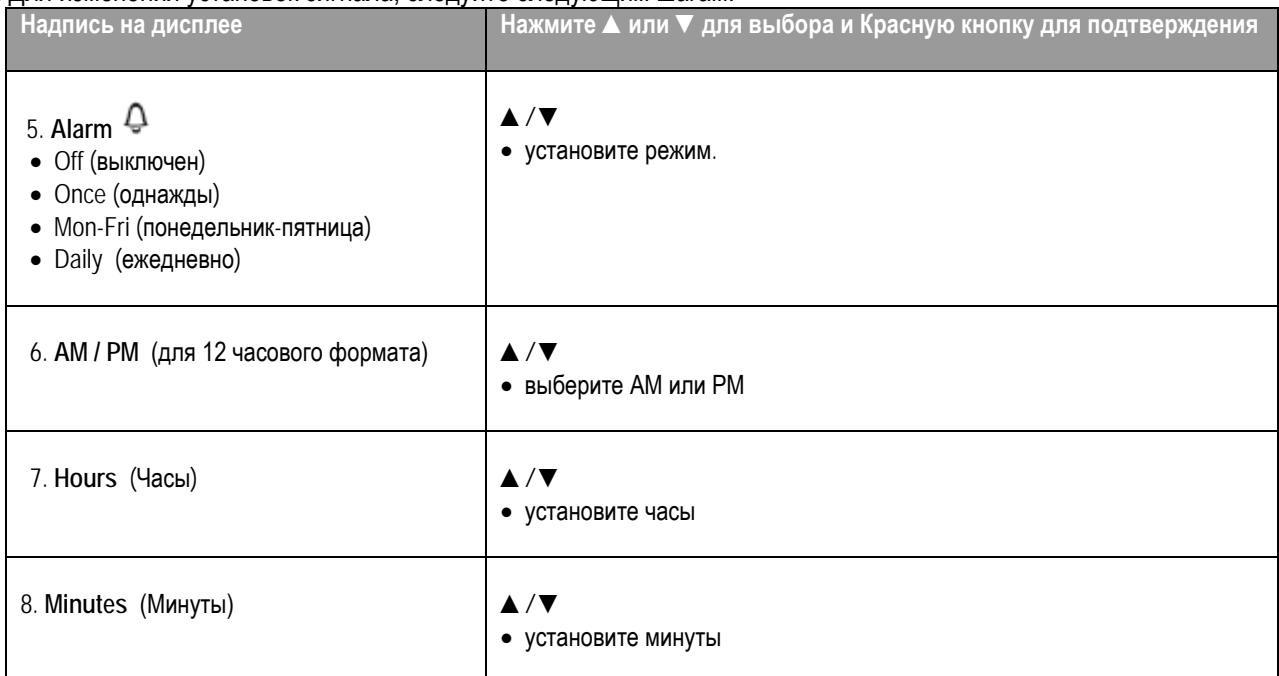

Функция будильника работает во всех режимах, кроме режима Exercise. Когда звучит сигнал, на дисплее появляется надпись **Alarm! Snooze?** с мигающей подсветкой. Звуковой сигнал будет звучать минуту или до нажатия на кнопку **Stop** для остановки сигнала. Для переноса сигнала на дополнительные 10 минут, нажмите на кнопки *▲/* ▼ или на **Красную** кнопку: на дисплее появится надпись **Snooze** и начнется отсчет времени. Сигнал включится снова через 10 минут. Для удаления режима Snooze и будильника, нажмите кнопку **Stop** в режиме Snooze.

**Как альтернатива,** Вы можете получить доступ к установкам будильника в Quick меню, нажав и удерживая кнопку **Light** (Подсветка) в режиме Time.

#### *Примечание:*

- *Если на дисплее появился символ низкого заряда батареи , будильник не может быть активирован.*
- *Будильник будет работать, даже если Вы выключили звук в Общих установках.*

• Для возврата в режим Time (Время) нажмите и удерживайте кнопку **Stop**.

# **4. 5. 3 TIME ZONES (ВРЕМЕННЫЕ ЗОНЫ)**

Чтобы помочь Вам находится различных временных, зон Вы можете использовать две временные зоны.

- 1. В режиме Time, нажимая на кнопки *▲/* ▼, дойдите до режима **Settings**. Нажмите **Красную** кнопку.
- 2. Выберите **Watch** кнопками *▲/* ▼ и подтвердите, нажав **Красную** кнопку.
- 3. Выберите **Time 1** и подтвердите, нажав **Красную** кнопку.

4. Для изменения установок, следуйте следующим шагам:

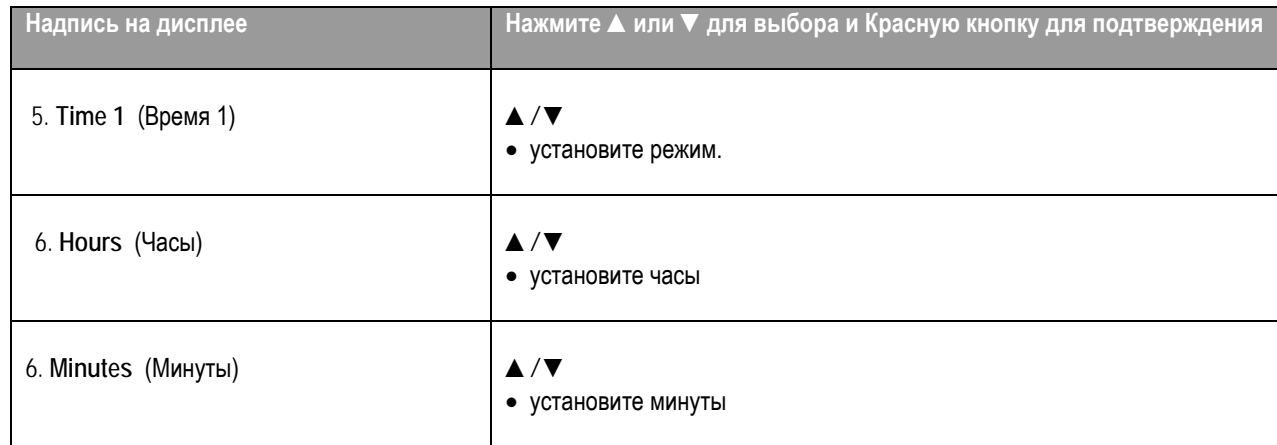

Когда Вы установили **Time 1** переходите к **Time 2:**

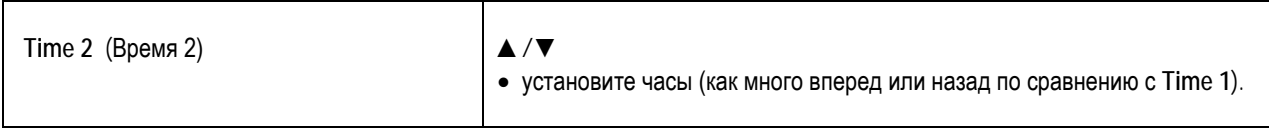

Вы можете выбрать временные зоны в установках часов (Watch Settings):

1. В режиме Time, нажимая на кнопки *▲/* ▼, дойдите до режима **Settings**. Нажмите **Красную** кнопку.

- 2. Выберите **Watch** кнопками *▲/* ▼ и подтвердите, нажав **Красную** кнопку.
- 3. Выберите **Time Zone** из меню кнопками *▲/* ▼ и выберите **Time 1** или **Time 2.** На дисплее появится надпись **Time 1 in use** или **Time 2 in use**.

В режиме Time Вы можете изменить временные зоны нажав и удерживая кнопку ▼. Цифра 2 рядом с индикацией времени покажет, что используется режим Time 2.

• Для возврата в режим Time (Время) нажмите и удерживайте кнопку **Stop**.

# **4. 5. 4 DATE (ДАТА)**

Для установки даты:

- 1. В режиме Time, нажимая на кнопки *▲/* ▼, дойдите до режима **Settings**. Нажмите **Красную** кнопку.
- 2. Выберите **Watch** кнопками *▲/* ▼ и подтвердите, нажав **Красную** кнопку.
- 3. Выберите **Date** из меню и подтвердите, **Красной** кнопкой.
- 4. Для изменения установок, следуйте следующим шагам:

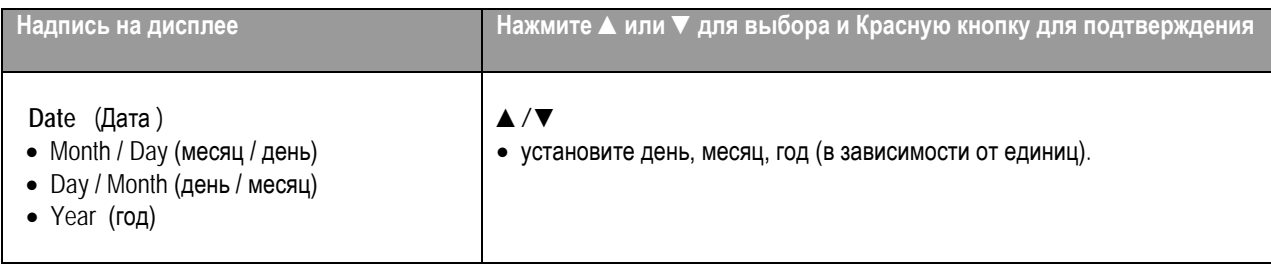

• Для возврата в режим Time (Время) нажмите и удерживайте кнопку **Stop**.

# **5. ГРАНИЦЫ ЦЕЛЕВОЙ ЗОНЫ**

Тренировка в разных пульсовых зонах дает разный тренировочный эффект. Пульсовые зоны зависят от Ваших целей и ваших базовых физических кондиций. Ваш беговой компьютер предлагает Вам три пути использования целевых пульсовых зон: OwnZone, Polar sport zones и установление границ вручную. Альтернативно Вы можете выбрать границы, базирующиеся на скорости или темпе (необходимо наличие датчика foot pod).

Для дальнейшей информации о целевых зонах и персональных тренировочных программах см. [www.PolarRunningCoach.com.](http://www.polarrunningcoach.com/)

Для установки границ пульса для Вашей тренировки, следуйте следующим шагам:

- 1. В режиме Time, нажимая на кнопки *▲/* ▼, дойдите до режима **Settings**. Нажмите **Красную** кнопку.
- 2. Выберите **Exercise** и подтвердите, нажав **Красную** кнопку.
- 3. Выберите тренировку, которую Вы хотите использовать и нажмите **Красную** кнопку. Вы не можете модифицировать тренировки в режимах Free и OwnZone.
- 4. Кнопками *▲/* ▼ выберите **Edit**. Нажмите **Красную** кнопку.
- 5. Продолжите редактирование тренировки. Для дальнейших инструкций, см главу Установки тренировки на стр 35.

**Сигнал целевой зоны:** С сигналом целевой зоны Вы можете быть уверены, что тренируетесь с правильной интенсивностью. Когда сигнал целевой пульсовой зоны активирован, на дисплее в режиме **Exercise** появляется

символ<sup>+III</sup>. Беговой компьютер издает звуковые сигналы, когда Вы выходите из пульсовых границ, т. е. частота Вашего пульса выше или ниже заданных границ. При этом на дисплее показатели частоты пульса начинают мигать и каждый удар пульса сопровождается звуковым сигналом. В случае, если Вы определили целевые зоны на основе скорости или темпа и Вы выходите из этих границ, компьютер издает звуковые сигналы. Вы можете активировать и деактивировать звуковой сигнал в **Settings>General>Sound>TZ Alarm** меню или во время тренировки, нажав и удерживая кнопку **Light** (подсветка) и выбрав **TZ Alarm** кнопками *▲/* ▼. На дисплее появится надпись **TargetZone Alarm On** или **TargetZone Alarm Off (**если включена функция Help).

#### *Примечание:*

• *Когда не активированы границы целевой зоны, звукового сигнала целевой зоны не будет во время режима записи тренировки, а также информация о целевых зонах не будет записана в файл.*

• *Звуковые сигналы и подсветка выключены, когда на дисплее появляется символ низкого заряда батареи . Однако сигнал будет работать один раз, если установка сделана до появления символа.*

• Для возврата в режим Time (Время) нажмите и удерживайте кнопку **Stop**.

# **5. 1 OWN ZONE LIMITS (ГРАНИЦЫ OWNZONE)**

Ваш беговой компьютер может определять Вашу индивидуальную аэробную (кардиоваскулярную) пульсовую зону автоматически. Эта функция называется OwnZone (OZ). OwnZone дает уверенность, что Вы тренируетесь в правильных границах с безопасной нагрузкой.

OwnZone определяет *Вашу персональную тренировочную зону*, основную на вариабельности сердечного ритма. Для большинства взрослых людей, OwnZone соответствует 65-85% от максимального пульса. OwnZone изменяется ежедневно, в зависимости от физического и эмоционального состояния (например, если Вы не восстановились после предыдущей тренировки или утомлены). Границы OwnZone могут быть определены за 1-5 минут во время разминки легкой ходьбой, джоггингом или при занятии другим видом спорта. Главная идея заключается в том, что Вы начинаете медленно с легкой интенсивностью и затем постепенно повышаете интенсивность нагрузки с увеличением частоты пульса.

OwnZone разрабатывалась на здоровых людях. Некоторые физические кондиции могут влиять на вариабельность сердечного ритма, например, высокое артериальное давление, сердечные аритмии и лекарства.

#### **Определение границ пульса на основе OwnZone** Д*о начала определения OwnZone убедитесь, что:*

• Вы ввели Ваши персональные установки правильно.

• Вы выбрали тренировку с режимом OwnZone. Каждый раз, когда Вы начинаете тренировку с OwnZone беговой компьютер будет автоматически определять Вашу OwnZone.

Вы должны пересмотреть Вашу OwnZone:

При изменении режима тренировок и окружающей среды. При возвращении к тренировкам после перерыва более чем на неделю.

Если Вы чувствуете себя не так как обычно, начав тренировку. Когда Вы чувствуете себя напряженно, не восстановились после предыдущей тренировки или чувствуете себя плохо.

После изменения Ваших установок.

- 1. Начните Вашу тренировку как описано в главе «Тренировки» на стр. 9.
- 2. Когда Вы нажали на **Красную** кнопку и начали тренировку, на дисплее появится надпись **Finding OwnZone** и начнется определение OwnZone. На дисплее появится символ OwnZone DZ  $\blacktriangleright$  .........
- **Альтернативно**, для того, чтобы пропустить определение OwnZone и использовать предыдущие данные OwnZone, нажмите на **Красную** кнопку.

Определение Вашей OwnZone проиходит в пять этапов. **OwnZone Updated** и границы OwnZone. Границы

- 029-100-11 Идите в медленном темпе в течение 1 мин. Поддерживайте частоту пульса в пределах ниже 100 уд мин / 50 % от HRmax в течение этой первой стадии. После каждой стадии Вы будете слышать звуковой сигнал (если звуковые сигналы включены) и дисплей автоматически загорается (если вы включали подсветку хотя бы раз прежде), указывая на завершение стадии.
- 02111-000 Идите в нормальном темпе в течение 1 мин. Медленно увеличивайте ваш пульс на 10-20 уд мин / 5 % от HRmax.
- OZERE LL. Идите в быстром темпе в течение 1 мин. Медленно увеличивайте ваш пульс на 10- 20 уд мин / 5 % от HRmax.
- OZERER L Бегите трусцой в медленном темпе в течение 1 мин. Медленно увеличивайте ваш пуль сна 10-20 уд мин / 5 % от HRmax. Бегите трусцой в оживленном темпе, или 0200000
	- бег в течение 1 мин.

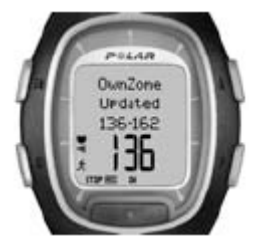

3. В некоторых пунктах этих пяти стадий Вы будете слышать два звуковых сигнала. Это значит, что ваш OwnZone был определен. Если определение прошло успешно, на дисплее появляется надпись

показаны как удары пульса в минуту (bmp) или как процент от Вашего максимального пульса HR%, в зависимости от Ваших установок.

4. Если Вы отменили определение OwnZone, нажав на **Красную** кнопку или определение не было успешным, будут использованы границы, определенные ранее. На дисплее появится надпись **OwnZone Limits** и границы зоны. Если Вы определяете Вашу OwnZone первое время и отменили процесс, границы будут определены на основе Вашего возраста.

Вы можете сейчас продолжить Вашу тренировку. Старайтесь находится в границах определенной зоны, чтобы получить максимальный эффект от тренировки.

*Примечание: время, использованное для определения OwnZone, включено в тренировку, поэтому запись тренировки начинается с первого ее старта.*

Для дальнейшей информации об OwnZone смотрите сайт [www.polar.fi](http://www.polar.fi/) и www.polarownzone.com

**60** ◄ РУС

# **5. 2 СПОРТИВНЫЕ ЗОНЫ POLAR**

Вы можете также выбрать спортивные зоны Polar для помощи в Ваших тренировках. Спортивные зоны Polar открывают новый уровень эффективности в кардиотренировках. Тренировка делится на пять зон, на основе интенсивности частоты пульса. Спортивные зоны помогают легко установить интенсивность Вашего тренинга и следовать рекомендациям программ тренировок на основе спортивных зон Polar.

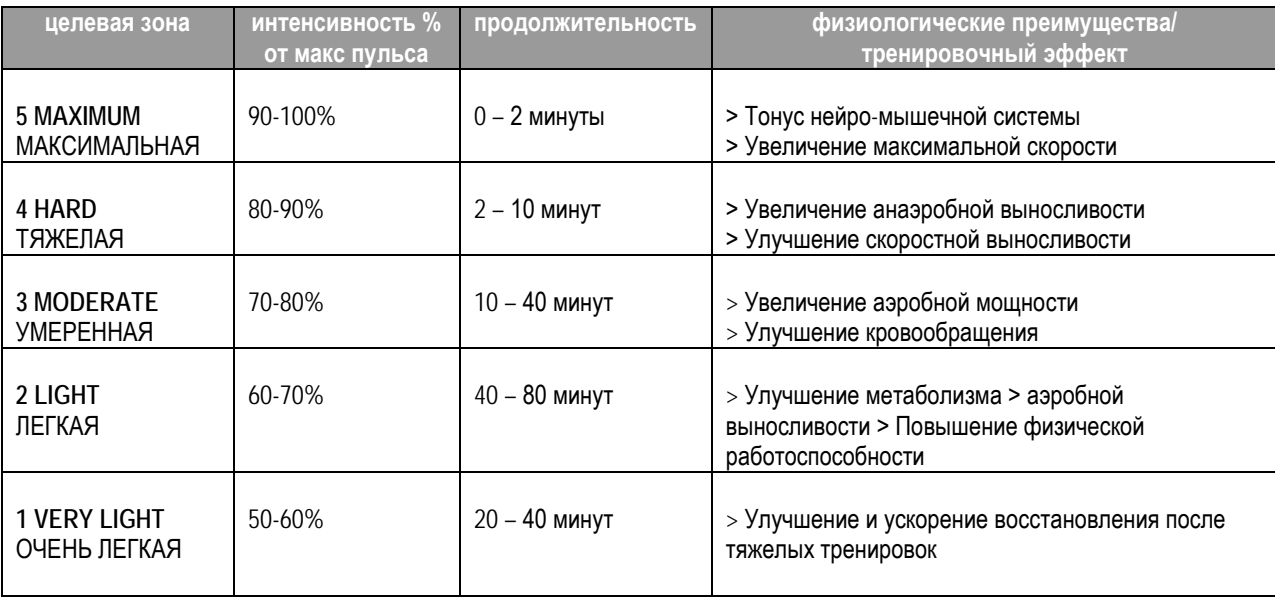

Бег в спортивной зоне 1 является очень легкой нагрузкой. Главный тренировочный принцип в том, что Ваш тренировочный уровень улучшается через восстановление после тренировки, а не из-за самой тренировки. Иногда тренировка может быть настолько интенсивной, что Вы не можете восстановиться даже на следующий день! В этом случае Вы можете ускорить процесс восстановления, используя тренировку очень легкой интенсивности.

Тренировка выносливости проводится в спортивной зоне 2. Бег в этой зоне выглядит как легкая аэробная пробежка. Тренировка выносливости - существенная часть программы тренировки каждого бегуна. Фактически, тренинг выносливости - основа любого плана тренировки. Долговременная тренировка в этой легкой зоне эффективна для расхода энергии. Прогресс в тренировке выносливости требует постоянства.

Аэробная мощность увеличивается в спортивной зоне 3. Интенсивность тренировки выше чем в спортивных зонах 1 и 2, но все еще главным образом, аэробная. Тренировка в спортивной зоне 3 может, например, состоять из интервалов нагрузки, сопровождаемых восстановлением. Бег в этой зоне особенно эффективен для улучшения кровообращения в сердечной мышце и мышцах тела.

Если Ваша цель состоит в том, чтобы увеличить Ваши потенциальные возможности, Вы должны будете тренироваться в 4 и 5 спортивных зонах. В этих зонах используется кратковременная (в интервалах до 10 минут) анаэробная тренировка. Чем короче интервал, тем выше интенсивность. Достаточное восстановление между интервалами является очень важным. Тренировка в зонах 4 и 5 предназначена для достижения бегуном максимального результата.

Спортивные зоны Polar могут быть персонифицированы, с использованием измеренного максимального пульса HRmax. При беге в спортивной зоне, цель тренировки - использование всей зоны. Середина зоны - хорошая цель, но нет необходимости держать Ваш пульс на этом точном уровне все время.

Пульс постепенно приспосабливается к нагрузке. Например, при перемещении от спортивной зоны от 1 до 3, время приспособления пульса, т. е . кардио-респираторной системы может быть 3-5 минут.

Ответ пульса на нагрузку некоторой интенсивности изменяется в соответствии с тренированностью, восстановлением, окружающей средой, и другими факторами. Вот почему важно обращать внимание на Ваши собственные ощущения и регулировать программу тренировок соответственно.

#### **Ваш беговой компьютер поможет в Ваших тренировках с спортивными зонами Polar**

Ваш беговой компьютер предлагает опцию использования спортивных зон с очень удобным использованием. Вы можете выбрать спортивные зоны как целевые пульсовые зоны. Вы можете установить таймеры или дистанции для напоминания, когда необходимо сменить одну зону на другую во время тренировки или Вы можете изменить зону вручную. Для дальнейших инструкций см главу «Установки тренировок» на стр 35.

Спортивные зоны Polar дают больший эффект, когда Вы знаете Ваш максимальный пульс и Ваши аэробный и анаэробный пороги.

Для определения Вашего максимального пульса Вы можете использовать формулу на основе Вашего возраста ( встроенная функция в Вашем беговом компьютере), предполагаемая максимальная частота пульса (HRmax – p) или величину, установленную при нагрузочном тестировании в функциональной лаборатории. Используйте спортивные зоны для достижения Ваших спортивных целей (например, Вы готовитесь к специальному соревнованию) или Вы хотите достичь определенных тренировочных эффектов в Вашей тренировке.

Вы можете загрузить персональные тренировочные программы для беговых тренировок с сайта www.PolarRunningCoach.com.

# **5. 3 УСТАНОВКА ГРАНИЦ ВРУЧНУЮ**

Вместо определяемых автоматически границ Вашей пульсовой зоны с помощью функции OwnZone, Вы можете установить пульсовые границы вручную.

Ваша целевая пульсовая зона – коридор между нижним и верхним показателями пульса, отображаемая как процент от Вашего максимального пульса (HRmax) или как число ударов в минуту. Максимальный пульс (HRmax) наибольшее число пульсовых ударов в минуту при максимальной физической нагрузке. Ваш беговой компьютер имеет встроенную функцию определения максимального пульса на основе Вашего возраста (Максимальный пульс= 220 – Ваш возраст). Более точная величина максимального пульса может быть определена с помощью теста на определение предполагаемой максимальной частоты пульса (Максимальный пульс – р). Для дальнейшей информации см следующую страницу.

Для наиболее точного определения Вашего максимального пульса, посетите врача для проведения функционального нагрузочного теста.

Ниже приведенная таблица содержит границы пульсовых зон в ударах в минуту , определенные для людей с возрастным интервалом в 5 лет. Впишите внизу Ваш собственный максимальный пульс и целевые пульсовые зоны и выберите наиболее подходящие для Ваших тренировок.

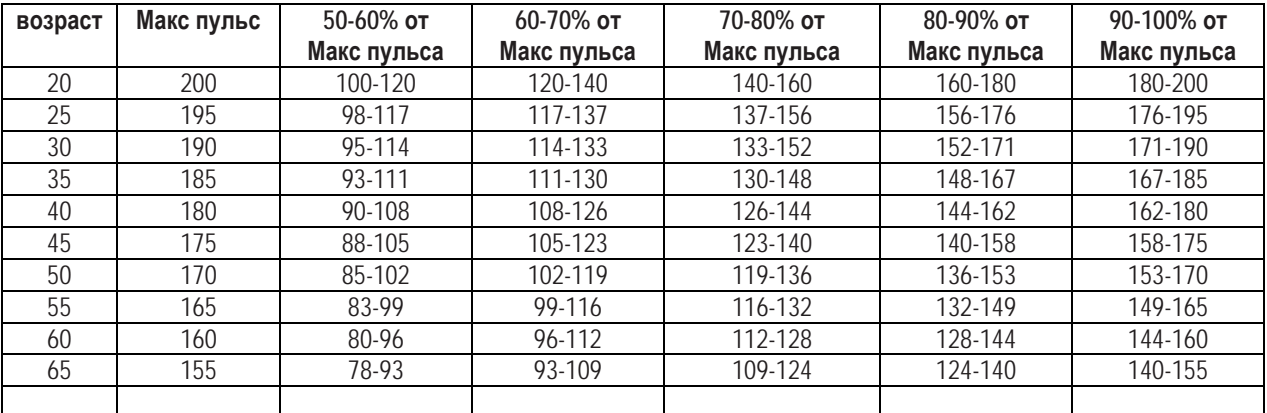

# **6. ТЕСТ – POLAR ФИТНЕС ТЕСТ**

Polar фитнес тест – легкий, безопасный и быстрый путь определить индивидуальную максимальную аэробную мощность и получить предполагаемую максимальную частоту пульса. Polar фитнес тест предназначен для применения у здоровых взрослых людей.

#### **OwnIndex**

OwnIndex - параметр, сопоставимый с величиной максимального потребления кислорода (VO2max), обычно используемый для характеристики аэробных способностей (возможностей сердечно-сосудистой системы) человека. Аэробные способности показывают, как хорошо работают органы и системы организма, чтобы транспортировать и использовать кислород в вашем теле. Более сильное и более эффективное сердце, обеспечивает лучшие аэробные способности. VO2max - хороший индикатор выполнения физической работы на спортивных соревнованиях на выносливость.

Если Вы хотите улучшить ваши аэробные способности, требуется, в среднем, минимум 6 недель, чтобы видеть значимое изменение при определении OwnIndex. У меньшего количества спортсменов отмечается более быстрый прогресс даже в более короткое время, в то же время, для многих людей требуется большее количество времени. Улучшения аэробного фитнеса индивидуальны и незначительные положительные изменения могут не отражаться на показателях OwnIndex. Для улучшения аэробных способностей лучшими являются тренировки на выносливость с использованием в физической работе большого количества мышц тела. Это бег, езда на велосипеде, плавание, гребля, катание на коньках, лыжи и ходьба. Для контроля Вашего прогресса, начинайте измерять Ваш OwnIndex некоторое время в течение первых двух недель для получения базовых показателей. После того, повторяйте тест приблизительно один раз в месяц.. Измерение OwnIndex основано на измерении вариабельности сердечного ритма сердца в покое, возрасте, поле, росте, весе тела и физической активности.

# **Предполагаемая Максимальная частота пульса (HRmax-p)**

Определение предполагаемой максимальной частоты пульса (HRmax-p) проводится одновременно с Polar фитнес тест. Показатель HRmax-p предсказывает Ваш индивидуальный максимальный пульс более точно чем формула на основе возраста (220 - возраст). Метод на определения максимального пульса основе возраста предусматривает только приблизительную оценку и не является очень точным, особенно для людей, которые тренируются много лет или для пожилых людей. Наиболее точный путь определения Вашего индивидуального максимального пульса – проведение функционального нагрузочного теста в лабораторных условиях (максимальный стресс-теста беговой дорожке или велоэргометре) в присутствии врача.

Ваша максимальная частота пульса несколько изменяется в соответствии с Вашими фитнес-возможностями. Регулярные физические тренировки на выносливость способствуют уменьшению максимального пульса (HRmax). Также может быть некоторые вариации в зависимости от вида спорта, которым Вы занимаетесь.

Например, у бегунов HRmax > HRmax велосипедистов> HRmax пловцов. HRmax-p дает возможность изменения показателей максимального пульса при изменении вида спорта во время тренировки, без использования максимальных стресс-тестов. HRmax-p основана на измерении вариабельности сердечного ритма сердца в покое, возрасте, поле, росте, весе тела, максимальном потреблении кислорода, VO2max (измеренный или рассчитанный). Наиболее точный максимальный пульс (HRmax) получают при вводе в Ваш беговой компьютер показателей VO2max, измеренных в клинических условиях.

# **Установки фитнес-теста**

Для проведения фитнес-теста, необходимо провести следующие установки:

- Введите Вашу персональную информацию и уровень физической активности за длительный период в меню «Установки пользователя». Смотрите подробно на стр 47.
- Выберите Предполагаемую частоту максимального пульса HRmax-p, если Вы хотите использовать этот показатель.
- 1. В режиме Time, нажимая на кнопки *▲/* ▼, дойдите до режима **Test**. Нажмите **Красную** кнопку.
- 2. Выберите кнопками *▲/* ▼ **HRmax-p** и подтвердите, нажав **Красную** кнопку.
- 3. Выберите **On** кнопками *▲/* ▼ и нажмите **Красную** кнопку.

# **Проведение теста**

Чтобы получить надежные результаты, к тесту предъявляются следующие требования:

• Тест можно проводить у Вас дома, в офисе, в фитнес-клубе – в знакомых Вам условиях окружения.

Рядом не должно быть никаких тревожащих звуков, шумов (например, телевизора, радио или телефона), а также других людей, которые могут отвлекать или мешать Вам.

• Старайтесь проводить измерения в одном и том же месте, в одно и то же время, в одних и тех же условиях окружающей среды.

- Не ешьте тяжелую пищу и не курите 2-3 часа до теста.
- Избегайте тяжелых физических нагрузок, алкогольных напитков или фармакологических препаратов в день проведения теста и в предыдущий день.
- Вы должен быть расслаблены и спокойны. **Лягте и расслабьтесь** в течение 1-3 минут перед началом теста.

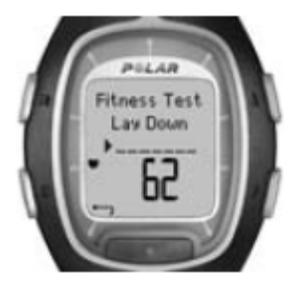

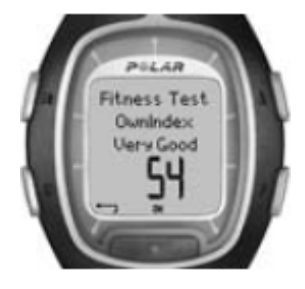

# **Начало теста**

Процедура занимает 3-5 минут.

- 1. В режиме Time, нажимая на кнопки *▲/* ▼, дойдите до режима **Test**. Нажмите **Красную** кнопку.
- 2. Лягте и расслабьтесь в течение 1-3 минуты перд началом теста.
- 3. Нажмите **Start** с **Красной** кнопкой. Ваш беговой компьютер начнет измерение Вашего пульса. На дисплее появится надпись **Fitness test starts in 5 sec** и Ваш текущий пульс. Тест начнется. На дисплее появится надпись **Fitness Test Lay Down.**
- 4. Лежите спокойно. Держите Ваши руки рядом с телом и избегайте каких-либо движений. Не разговаривайте с другими людьми.
- 5. Когда тест завершится, прозвучит два звуковых сигнала. На дисплее появится надпись **Fitness test OwnIndex** и результаты теста. Данные сохраняются в меню **Trend**. Для дальнейшей информации см раздел «Фитнес классы» на стр 69.
- 6. Нажмите кнопку ▼ для просмотра результатов HRmax-р (если функция HRmax-р включена). На дисплее появится надпись **Predicted maximum Heart Rate** и показатель пульса. Нажмите **Красную** кнопку для подтверждения.
- 7. На дисплее появится надпись **Update to VO2 max? No / Yes**. При выборе **Yes** показатель OwnIndex сохранится в установках пользователя.
- 8. На дисплее появится надпись **Update to HR max? No / Yes**. При выборе **Yes** показатель HRmax-p сохранится в установках пользователя.

#### *Примечание:*

• *После сохранения показателей OwnIndex и HRmax-p в установках пользователя, они будут использоваться как базовые величины для расчета потребления калорий.*

• *Если Вы не установили уровень длительной физической активности в установках пользователя, на дисплее появится надпись Set your personal activity level. С помощью кнопок ▲/ ▼ выберите Top, High, Moderate или Low. Для подробной информации об уровнях активности, см стр 50.*

• *Если Ваш беговой компьютер не получает сигнала с передатчика в начале или во время проведения теста, тест будет ошибочным. На дисплее появится надпись Fitness Test failed. Check sensor. Проверьте электроды передатчика, смочите их и подтяните резинку передатчика.*

# **Прерывание теста**

Вы можете прервать выполнение теста в любое время, нажав на кнопку **Stop**. На дисплее на несколько секунд появится надпись **Fitness test cancelled**. Последние показатели OwnIndex и HRmax-p не будут изменены.

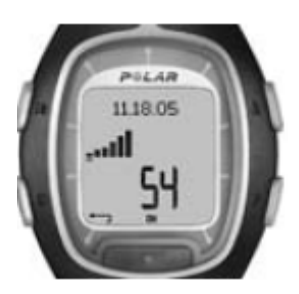

В меню **Trend** Вы можете видеть как изменяются показатель Вашего OwnIndex. Trend включает 16 последних показателей OwnIndex.

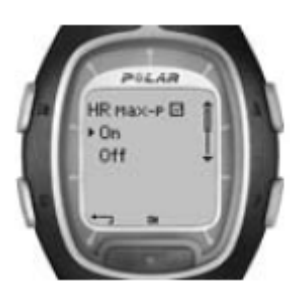

В меню **HRmax-p** Вы можете включить или выключить эту функцию.

# **Удаление показателей в меню Trend**

Выберите показатели, которые Вы хотите удалить и нажмите, удерживая кнопку **Light** (Подсветка). На дисплее появится надпись **Delete value? No / Yes.** Подтвердите Ваш выбор, нажав **Красную** кнопку.

#### **Фитнес классы**

Polar фитнес тест, Ваш OwnIndex, являются наиболее показательнымипри сравнении Ваших индивидуальных результатов и изменений в них. Показатели OwnIndex могут также интерпретироваться согласно Вашему полу и возрасту. Расположите показатели Ваш OwnIndex в таблице, чтобы сравнить Ваши текущие аэробные фитнесспособности, со статистическими результатами, Вашей возрастной группы.

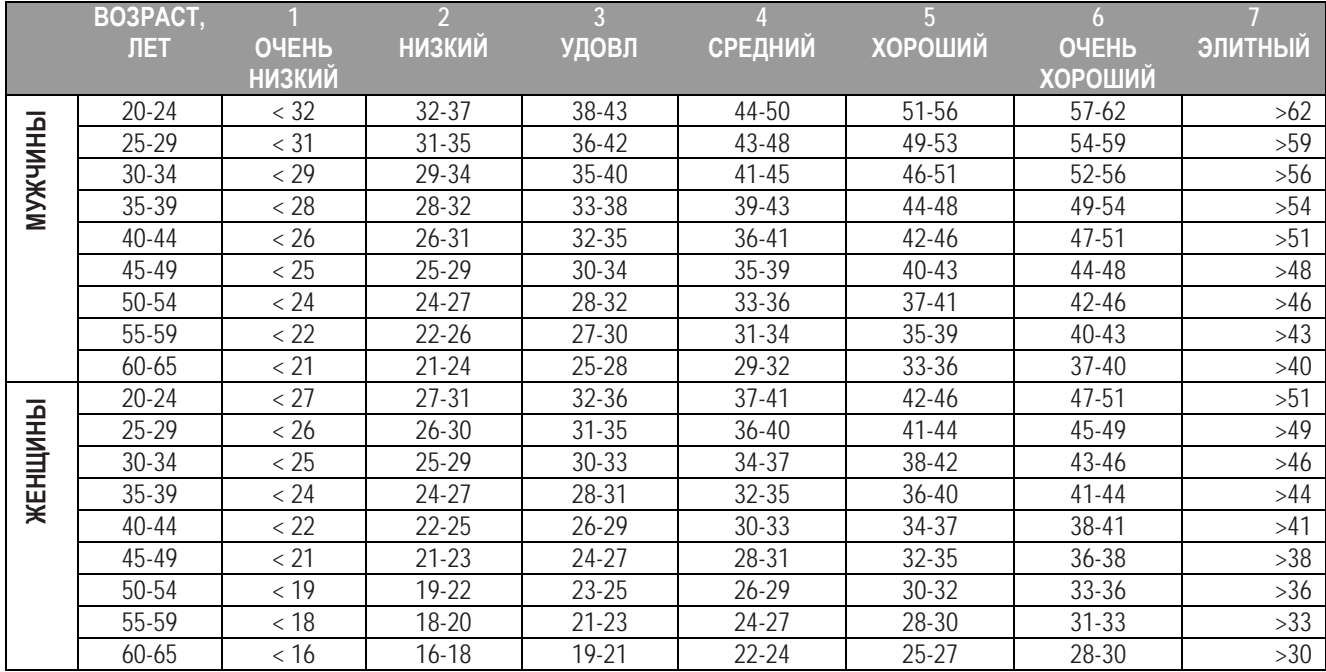

Классификация основывается на литературных данных 62 изучений, где VO2max измерялся прямым методом у здоровых взрослых людей в США, Канаде и 7 европейских странах.

По материалам: Shvartz E, Reibold RC: Aerobic fitness norms for males and females aged 6 to 75 years: a review. Aviat Space Environ Med; 61:3-11, 1990.

Элитные спортсмены имеют показатели OwnIndex более 70 (мужчины) и 60 (женщины) единиц. Показатели более 95 единиц встречаются у спортсменов олимпийского уровня в видах спорта на выносливость, которые включают в физическую работу большие мышечные группы, например лыжные гонки и велоспорт.

# **7. СОЕДИНЕНИЕ С КОМПЬЮТЕРОМ – ПЕРЕДАЧА ДАННЫХ**

# **7. 1 РЕДАКТИРОВАНИЕ УСТАНОВОК ЧЕРЕЗ КОМПЬЮТЕР**

Ваш беговой компьютер позволяет редактировать установки Вашего монитора через компьютер. Вы также можете персонализировать дисплей монитора, загрузив изображения. Для этого необходима опция Polar UpLink Tool™. Вы можете загрузить Polar UpLink Tool™ с сайта [www.polar.fi](http://www.polar.fi/) или с [www.PolarRunningCoach.com](http://www.polarrunningcoach.com/). При использовании Polar UpLink Tool™ необходимо, чтобы Ваш компьютер был оснащен звуковой картой, динамиками или наушниками. Для дальнейших инструкций см сайты [www.polar.fi](http://www.polar.fi/) или с [www.PolarRunningCoach.com.](http://www.polarrunningcoach.com/)

# **Передача установок с Вашего персонального компьютера в беговой компьютер:**

- 1. В режиме Time, нажимая на кнопки *▲/* ▼, дойдите до режима **Connect**. Нажмите **Красную** кнопку.
- 2. Держите Ваш беговой компьютер на расстоянии не более 10 см от динамиков или наушников. Выберите **Receive** из меню и подтвердите **Красной** кнопкой.
- 3. Начните передачу данных с Вашего персонального компьютера.
- 4. Если передача данных прошла успешно, на дисплее появится надпись **UpLink Receive OK!** Если произошел сбой в передаче, появится надпись **UpLink Receive Failed!**

# **7. 2 ПЕРЕДАЧА ДАННЫХ ВАШИХ ТРЕНИРОВОК В ДНЕВНИК ТРЕНИРОВОК НА СЕРВЕРЕ**

Программа PolarRunningCoach – это полный веб-сервис , предназначенный, чтобы поддержать Вас и максимально улучшить эффективность Ваших тренировок. Свободная регистрация дает Вам доступ к индивидуальным тренировочным программам, дневнику тренировок, тестам и калькуляторам, полезным статьям и многому другому. Вы можете получить доступ и начать регистрацию на сайте www. PolarRunningCoach.com.

Ваш беговой компьютер с функцией передачи данных SonicLink предлагает Вам опцию передачи файлов тренировок в Ваш персональный дневник тренировок, расположенный на сервере PolarRunningCoach. Для этого Вам необходимо программное обеспечение Polar WebLink ™.

Вы можете загрузить Polar WebLink в Ваш компьютер с сайта в www. PolarRunningCoach.com.

Для передачи записанной тренировочной информацию через Polar WebLink, Вам нужно иметь персональный компьютере с звуковой картой и микрофон.

# **Передача файлов с Вашего бегового компьютера на веб-сервер:**

- 1. В режиме Time, нажимая на кнопки *▲/* ▼, дойдите до режима **Connect**. Нажмите **Красную** кнопку.
- 2. Держите Ваш беговой компьютер на расстоянии 0 -5 см от микрофона. Выберите **Send** из меню и подтвердите **Красной** кнопкой. Вы можете отправлять отдельные тренировки, выбрав режим **Exercise** и выбрав тренировки, которые вы хотите передать. Вы также можете отправить **Follow-up** информацию.
- 3. Если передача данных прошла успешно, на дисплее появится надпись **SonicLink Send OK!** Если произошел сбой в передаче, появится надпись **SonicLink Send Failed!**

Смотрите страницу с советами относительно программного обеспечения Polar WebLink или сайт www. PolarRunningCoach.com для дальнейших инструкций.
# **8. УХОД И ОБСЛУЖИВАНИЕ**

Как любой электронный прибор, Ваш беговой компьютер Polar нуждается в уходе и необходимом обслуживании. Ниже приведенные рекомендации помогут Вам обеспечить бесперебойную работу прибора и получать удовольствие от использования монитора многие годы.

# **Уход за Вашим беговым компьютером**

• Храните монитор и трансмиттер в прохладном и сухом месте. Не храните их во влажной среде, в «не дышащем» материале (таком как полиэтиленовый пакет или спортивная сумка) или с влажным полотенцем. Пот и влажность могут поддержать электроды передатчика влажными и активизировать передатчик, сокращая срок службы аккумулятора.

• Содержите монитор в чистоте. Чистите его с использованием умеренного мыла и воды. Вытирайте его осторожно мягким полотенцем. Никогда не используйте алкоголь или другие абразивные материалы, такие как жесткие щетки или чистящие химикаты.

• Рабочая температура -10 °С - +50 °С / +14 °F - +122  $\degree$ F.

• Не оставляйте монитор под воздействием прямых солнечных лучей длительное время, например в машине.

# **Сервис**

В течение двухлетнего гарантийного периода мы рекомендуем обслуживать изделие только в уполномоченном сервисном центре Polar Electro. Гарантия не распространяется на повреждения или последующий ущерб, вызванные обслуживанием в неуполномоченном компанией Polar Electro сервисном центре.

# **Батарея монитора**

Ориентировочный средний срок службы аккумулятора монитора - два года при нормальном использовании (1час в день, 7 дней в неделю). Чрезмерное использование лампы подсветки расходует емкость батареи монитора

более быстро. Индикатор снижения заряда батареи появляется, когда остается 10-15 % емкости заряда батареи и батарея должна быть заменена. Не открывайте монитор сердечного ритма самостоятельно. Для гарантированной водонепроницаемости с использованием оригинальных запчастей, батарея монитора должна быть заменена только в авторизованном сервисном центре **Polar** 

При этом, в авторизованном сервисном центре может быть также периодически проводиться полная проверка монитора.

### *Примечания:*

*• Подсветка и звуковые сигналы монитора автоматически отключаются, когда на дисплее* 

*появляется символ снижения заряда батареи* . Тем не менее, сигнал тревоги часов будет работать один раз, если эта функция активирована до появления символа

. Символ тревоги *также исчезнет с дисллея. • На холоде индикатор низкого заряда батареи также может появляться, но исчезает при возвращении в теплое помещение.*

*• Водонепроницаемость нельзя гарантироваться после вскрытия и ремонта монитора в неавторизованном сервисе.*

*• После замены батареи переустановите время и установки параметров в Основных (базовых) Назначениях (установках). Для дальнейшей информации, см. страницу 8.*

# **Уход за датчиком Footpod**

• Вытирайте насухо датчик.

• Предохраняйте датчик от ударов, поскольку они могут причинять повреждения.

# **Батарея датчика Footpod**

Батарея датчика должна быть заменена если зеленый свет индикатора датчика станет красным или вообще нет никакого света, когда Вы нажимаете и удерживайте **Красную** кнопку на датчике.

Смотрите раздел « Установка батареи S1 Footpod» на странице 11 для замены батареи.

### **Уход за передатчиком WearLink**

Отсоединяйте передатчик от ремня, когда Вы не используете передатчик. Если Вы используете средства от насекомых на коже, предусмотрите, чтобы вещество не попало на контакты передатчика.

# **Передатчик WearLink**

• Чистите передатчик регулярно после использования с мягким мылом и водным раствором.

• Никогда не используйте алкоголь или другие абразивные материалы типа металлических щеток или чистящие химические средства на любой части передатчика.

• Не сушите передатчик никаким другим способом, кроме как мягким полотенцем.

• Никогда не стирайте передатчик в стиральной машине и не сушите в сушке!

# **Ремень передатчика WearLink**

• Ремень может стирать в стиральной машине в 40 °C/ 104 °F. Мы рекомендуем, при стирке использовать стиральный мешочек.

• Мы рекомендуем мыть ремень после каждого

использования в бассейне с высоким содержанием хлора. • Не сушите ремень вращением и не помещайте ремень в сушилку!

• Не гладьте ремень утюгом!

РУС **► 73**

# **Батарея передатчика WearLink**

Ориентировочная средняя продолжительность работы батареи передатчика составляет 2 года (при использовании: 1час/день, 7 дней/в неделю). Если Ваш передатчик перестал работать, это может быть вследствие разряда батареи.

Чтобы заменить батарею Вам понадобится монета, кольцо-прокладка и батарея (CR 2025).

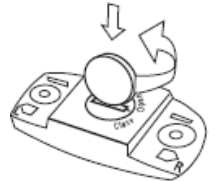

1. Откройте крышку батарейного отсека передатчика повернув крышку монетой из позиции CLOSE в позицию OPEN.

- 2. Удалите старую батарею и установите новую.
- 3. Отрицательная сторона батареи (-) должна быть против кнопки, а положительная (+) напротив крышки.
- 4. Удалите старое кольцо-прокладку и установите новое.
- 5. Установите крышку батарейного отсека так, чтобы стрелка указывала на позицию OPEN. Проверьте, чтобы уплотнительное кольцо лежало правильно.
- 6. Нажмите равномерно на крышку так, чтобы внешняя сторона крышка опустилась до уровня поверхности передатчика.
- **74** ◄ РУС

7. Поверните крышку монетой, чтобы стрелка переместилась от положения OPEN в положение CLOSE. Убедитесь, что крышка закрыта надежно!

### *Примечание:*

*• Чтобы гарантировать максимальный срок службы крышки передатчика, открывайте ее только для замены Батареи. Мы рекомендуем, чтобы Вы заменяли уплотнительное кольцо крышки каждый раз при замене батареи. Для обеспечения длительного срока службы передатчика мы рекомендуем менять батарею в авторизованном сервисном центре Polar.* 

- *Держите батареи в месте, недоступном для детей. Если ребенок проглотил батарею, немедленно обратитесь к врачу.*
- *Батареи должны утилизироваться согласно местному законодательству.*

# **9. ПРЕДОСТОРОЖНОСТИ**

### **Помехи во время тренировки**

### **Электромагнитные помехи**

Сбои в работе монитора могут происходить около высоковольтных линий, светофора, электропроводов железных дорог, троллейбусов или трамваев, антенн телевидения, автомобильных двигателей, велосипедных компьютеров, различных электродвигателей, мобильных телефонов или при прохождении через ворота-металлоискатель.

### **Тренировочное оборудование**

Некоторые части тренажеров с электронными или электрическими компонентами типа LED дисплеев, двигателями, и электрическими системами торможения, могут оказывать влияние на прием сигнала или быть источниками дополнительных сигналов. Для устранения этих проблем попытайтесь сделать следующее:

1. Снимите передатчик с груди и используйте оборудование тренажера, как бы Вы делали это в обычных условиях.

2. Перемещайте монитор вокруг дисплея тренажера, пока Вы не найдете зону, в который не появляется помех или нет мигающего символа сердца на дисплее. Помехи часто хуже прямо перед дисплеем тренажера, в то время как левая или правильная сторона от дисплея относительно свободны от воздействия помех. 3. Наденьте передатчик снова на грудь и поместите монитор в область с минимальными помехами. 4. Если Ваш монитор все еще не работает с тренажером, данный тренажер может быть имеет

слишком сильные электрические помехи для беспроводного измерения ЧСС.

### **Crosstalk (Перекрестные влияния)**

При использовании некодированного передатчика, монитор принимает сигналы в радиусе 1 метра. Одновременный прием незакодированных сигналов от нескольких передатчиков, может быть причиной неправильных показаний.

### **Использование монитора в водной среде**

Ваш монитор водонепроницаем и может быть использован при плавании. Тем не менее, монитор, не предназначен для подводного плавания. Для обеспечения водонепроницаемости не нажимайте кнопки монитора под водой. При измерении пульса в воде, возникновение помех может быть обусловлено следующими причинами:

• Вода в бассейне с хлорированной или морской водой имеет повышенную электропроводность. Сигнал от передатчика может проходить слишком быстро и не восприниматься приемником-монитором.

• Ныряние или напряжение и движение мышц во время спортивного плавания может сместить передатчик в положение на теле, где он не сможет принимать электрические сигналы сердца..

• Сила электрического сигнала от сердца зависит от индивидуальных особенностей каждого человека и изменяется в зависимости от состава и содержания тканей организма.

Возникновение проблем при измерении пульса в воде значительно выше, чем при занятиях на воздухе.

Датчик S1 Foot Pod может быть использован во влажной среде, включая дождь, но он не предназначен для подводного использования.

## **Минимизация возможных рисков при тренировках**

Тренировки сопряжены с определенным риском. До начала регулярных тренировок, необходимо, чтобы Вы обратили внимание на следующие вопросы относительно Вашего здоровья. Если Вы можете ответить «да» не некоторые из этих вопросов, Вам необходимо проконсультироваться с врачом до начала тренировок.

• Были ли Вы физически неактивны последние 5 лет?

• Имеете ли Вы повышенное артериальное давление или уровень холестерина в крови?

• Имеете ли Вы симптомы каких-либо заболеваний?

• Принимаете ли Вы какие-либо сердечные лекарства или лекарства от повышенного давления ?

• Имеете ли Вы проблемы с дыханием?

• Вы сейчас восстанавливаетесь после серьезной болезни или травмы?

• Вы используете пейсмекер (кардиостимулятор) или другие имплантированные электронные приборы?

• Вы курите?

• Вы беременны?

Помните, что при сочетании тренировки с лекарствами для лечения сердца, артериального давления, психических состояний, бронхиальной астмы, одышки и т.д., а также при приеме некоторых энергетических напитков, алкоголя и курении эти факторы могут влиять на Вашу частоту пульса.

# **76** ◄ РУС

### **Важно быть внимательным к Вашим ощущениям в теле во время тренировки.**

Если Вы чувствуете необычную боль или дискомфорт во время тренировки, Вы должны немедленно прекратить тренировку или продолжить ее с меньшей интенсивностью.

# **Примечания для людей, имеющих искусственный водитель ритма (кардиостмулятор), дефибрилляторы или другие имплантированные электронные приборы.**

Люди, имеющие имплантированный кардиостимулятор используют монитор Polar на свою собственную ответственность. Перед началом использования мы всегда рекомендуем проведение функциональной нагрузочной пробы под контролем врача. Проведение теста дает уверенность в использовании монитора Polar вместе с кардиостимулятором.

### **Если Вы склонны к аллергическим реакциям,**

обратитесь к странице 80. Во- избежании каких-либо проявлений со стороны кожи, одевайте передатчик поверх футболки. При этом необходимо увлажнить футболку под электродами передатчика, чтобы улучшить проводимость.

Ваша безопасность очень важна для нас. Дизайн датчика Foot Pod специально разработан, чтобы минимизировать возможные неудобства и случайности. В любом случае, будьте осторожны при беге с датчиком Foot Pod.

.

# **10. ЧАСТО ЗАДАВАЕМЫЕ ВОПРОСЫ**

#### **Что я должен делать, если…**

#### **…если я не знаю в каком месте меню я нахожусь?**

Нажмите и удерживайте кнопку **Stop** (Стоп) пока не появится время дня.

### **…нет реакции от какой-либо кнопки?**

Перепрограммируйте монитор, нажимая одновременно на 4 кнопки на боковых сторонах монитора в течение 2 секунд. Установите время и дату в Базовых установках после перепрограммирования. Другие установки сохранены.

#### **…частота пульса беспорядочна или очень высокая?**

Сильные электромагнитные сигналы могут вызывать беспорядочные показания пульса. Переместитесь из области влияния возможных источников помех типа линий высоковольтной электропередачи, светофора, электропроводов железных дорог или трамваев, автомобильных двигателей, велосипедных компьютеров, некоторых электродвигателей тренажеров или сотовых телефонов.

Если перемещение не помогает и частота пульса остается беспорядочной, замедлите Вашу скорость и проверьте Ваш пульс вручную. Если Вы чувствуете, что реальная частота пульса не соответствует показаниям на дисплее монитора, это может быть проявлением аритмии сердца. В большинстве случаев аритмия не представляет серьезной опасности, но, тем не менее, необходимо проконсультироваться с Вашим врачом.

**…символ сердца на дисплее появляется нерегулярно?** • убедитесь, что Ваш монитор находится на расстоянии не более 1 м от передатчика.

• проверьте, что передатчик имеет хороший контакт с грудной клеткой.

• убедитесь, что электроды передатчика достаточно увлажнены.

• убедитесь, что в радиусе 1 м от Вас нет других кардиопередатчиков.

• сердечная аритмия может быть причиной нерегулярных показаний ЧСС. В случае аритмии проконсультируйтесь с Вашим врачом.

### **…нет показаний пульса (- -)?**

• проверьте, что электроды трансмиттера увлажнены и передатчик одет в соответствии с инструкцией.

• убедитесь, что передатчик чистый.

• убедитесь, что поблизости нет линий высоковольтной передачи, телевизионных кабелей, мобильных телефонов или других источников электромагнитных излучений. Также убедитесь, что поблизости от Вас (в радиусе 1 м) нет других занимающихся с мониторами сердечного ритма перед записью Вашей тренировки.

• различные состояния сердца могут изменять форму волны ЭКГ. В этом случае проконсультируйтесь с вашим врачом.

### **…занимающийся рядом человек с монитором сердечного ритма вызывает помехи на Вашем мониторе?**

Переместитесь в другое место и продолжайте Вашу тренировку.

### Альтернативно,

1. снимите трансмиттер с груди на 30 секунд. Отойдите на достаточное расстояние от человека с другим монитором сердечного ритма.

2. оденьте передатчик снова на грудь и поднесите монитор к трансмиттеру в область логотипа Polar. Монитор начнет считывать сигналы пульса. Продолжите Вашу тренировку как обычно.

**…появляется символ низкого заряда батареи ?** Обычно первый знак истечения емкости батареи это индикация низкого заряда батареи, появляющийся на дисплее. Для дальнейшей информации смотрите стр. 72. *Примечание:* 

*символ низкого заряда батареи может появляться при низкой температуре воздуха окружающей среды, но индикация исчезает при возвращении в теплое помещение.*

#### **…на дисплее нет показаний?**

Монитор сердечного ритма поставляется с завода в «спящем» режиме. Для активации монитора нажмите любую кнопку. Стартует режим Основных установок (Basic Settings). Для дальнейшей информации смотрите стр 7. Возможно, батарея полностью разряжена (см. следующий вопрос).

#### **…батарея монитора должна быть заменена?**

Мы рекомендуем проводить все сервисное обслуживание в авторизованном сервисном центре Polar. Это необходимо для обеспечения гарантии и избежать неправильных ремонтных процедур. В авторизованном сервисном центре Polar будет проведено тестирование на водонепроницаемость после замены батареи, а также Вы можете проводить периодические проверки работоспособности Вашего монитора.

# **…на дисплее появляется сообщение Check Footpod!**

• Убедитесь, что Вы включили функцию footpod на

- мониторе.
- Убедитесь, что датчик footpod включен.

• Если на датчике footpod нет никакой световой индикации, должна быть заменена батарея.

Для инструкций по замене батареи, см. раздел «Установка S1 батареи датчика» на странице 11.

• Если Вы держите монитор перед собой дольше чем 15 секунд, измерение скорости и расстояния

останавливается. Вы можете активировать измерения, переместив Вашу руку.

• Если Вы бежите на беговой дорожке с встроенным датчиком пульса, переместите монитор на боковую сторону.

### **…датчик footpod не работает после замены батареи?** Обратитесь к местному дилеру Polar. Найдите на сайте [www.polar.fi](http://www.polar.fi/) контактную информацию о дистрибьюторе (представительство Polar Oy в России (495) 937-39-95).

#### **…нет или непостоянные показатели скорости на дисплее?**

• Соблюдайте расстояние от других бегунов с датчиками footpods.

• Если Вы держите монитор перед собой дольше чем 15 секунд, измерение скорости и расстояния останавливается.

Вы можете возобновить измерения, переместив руку.

# **11. ТЕХНИЧЕСКИЕ ХАРАКТЕРИСТИКИ**

Монитор сердечного ритма Polar отображает выполнение тренировки и помогает Вам достигать Ваших индивидуальных тренировочных целей. Монитор не предназначен для другого использования.

Водонепроницаемость продукции Polar проверяется в соответствии с международным стандартом ISO 2281. Изделия разделены на три различных категории в соответствии с их водонепроницаемостью.

Проверьте категорию водонепроницаемости вашей модели монитора Polar в соответствии с приведенной ниже таблицей. Пожалуйста, обратите внимание, что эти категории не обязательно соответствуют маркировке других изготовителей.

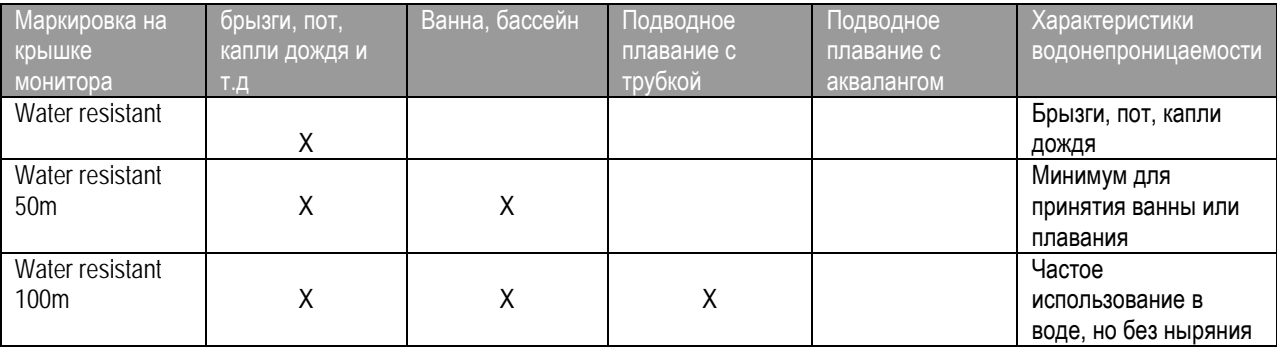

РУС **► 79**

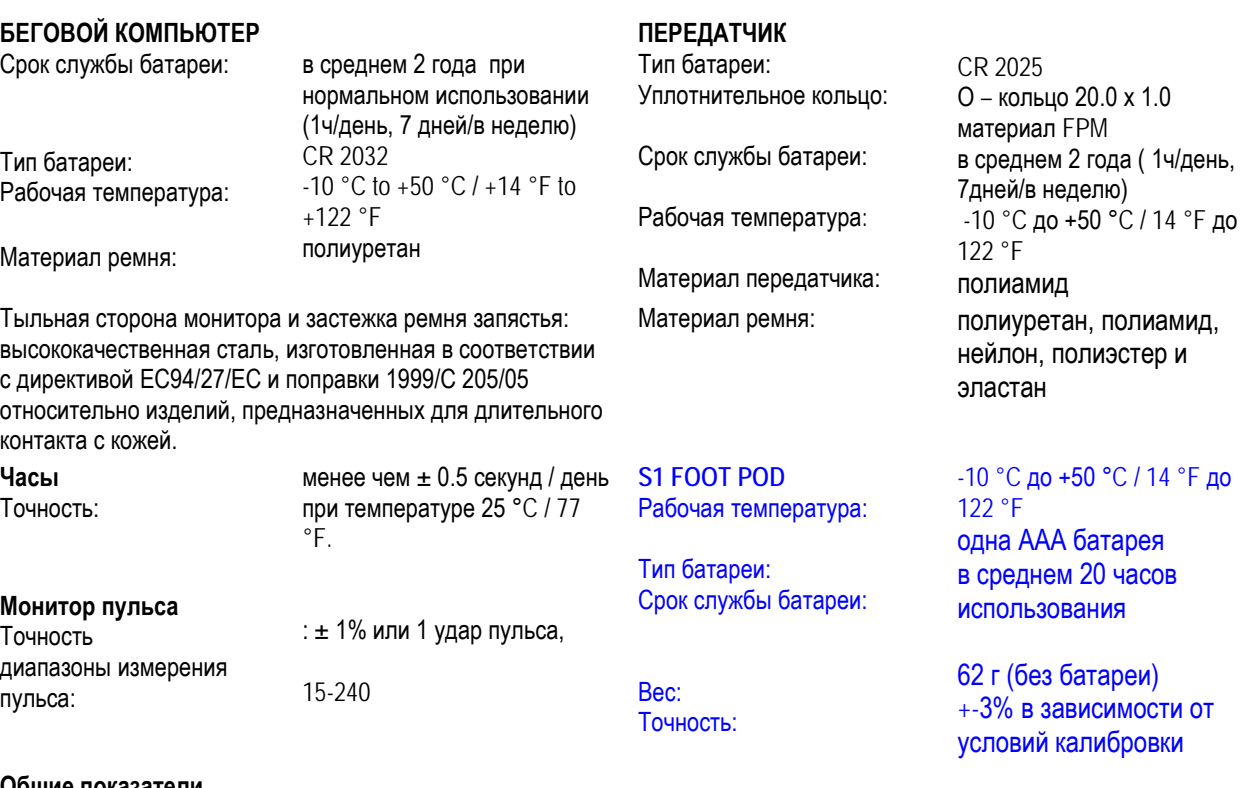

**Общие показатели**

максимальное общее время: 9999 часов максимальное кол-во калорий: 999 999 ккал максимальное количество счета: 999 999 максимальное количество километров / миль, сохраненных в меню Total Distance (Общая дистанция): 999 999 км / 621370 миль максимальное количество сохраненных отрезков: 99 максимальное время тренировки: 100 часов

# **12. МЕЖДУНАРОДНАЯ ГАРАНТИЯ POLAR**

• Это международная гарантия, Polar Electro Inc для потребителей, купивших это изделие в США или Канаде. Эта международная гарантия Polar Electro Oy для потребителей, купивших это изделие в других странах.

• Polar Electro Oy/Polar Electro Inc. гарантирует покупателям этого прибора что данный продукт свободен от дефектов в материале и рабочем механизме два года с даты покупки.

• **Пожалуйста храните квитанцию или Международную гарантийную карту. Это доказательство Вашей покупки!** 

• Гарантия не распространяется на батарею, повреждения, вследствие неправильного употребления, злоупотребления, несчастного случая или несоблюдения предосторожностей, непрофессионального обслуживания, коммерческого использования, с взломанным или сломанным (нарушенным) корпусом и ремнем.

• Гарантия не покрывает повреждения, потери, затраты или расходы, прямые, косвенные или непредвиденная, последующие или специальные, проистекающие, или связанные с изделием. В течение периода гарантии изделие будет или восстановлено или заменено в уполномоченном Сервисном Центре Polar бесплатно.

• Эта гарантия не затрагивает установленные законом права потребителя в соответствии с национальным законодательством или правах потребителя против дилера, являющегося результатом их договора купли-продажи.  $C \in 0.537$ 

Маркировка CE означает соответствие этого изделия с Директивой 93/42/EEC.

Polar Electro Oy является сертифицированной компанией в соответствии с требованиями ISO 9001:2000.

Copyright © 2005 Polar Electro Oy, FIN-90440 KEMPELE, Finland.

Все права зарезервированы. Никакая часть этого руководства не может использоваться или воспроизведен в любой форме или любыми средствами без предшествующего письменного разрешения Polar Electro Oy.

Названия и эмблемы, маркированные знаком ™ в этой инструкции или на упаковке этого продукта являются торговыми марками Polar Electro Oy.

Названия и эмблемы, маркированные знаком ® в этой инструкции или на упаковке этого продукта являются зарегистрированными торговыми марками Polar Electro Oy.

РУС **► 81**

# **13. ПРАВОВЫЕ ПРИМЕЧАНИЯ POLAR**

• Материалы, приведенные в этом руководстве, предназначены только для информационных целей. Описываемая продукция постоянно совершенствуется и изменяется без предшествующего уведомления.

• Polar Electro Inc./Polar Electro Oy не делает никаких представлений или гарантий относительно этого руководства, или изделий, описанных здесь.

• Polar Electro Inc./Polar Electro Oy не будет ответственен ни за какие повреждения(ущерб), потери, затраты или расходы, прямые, косвенные или непредвиденные, последующие или проистекающие, или связанные с использованием материала изделий, описанных здесь.

Это изделие защищено следующими патентами:

WO96/20640, US6104947, US 6361502, US 6418394, US 6537227, US6714812, FI88972, FR92.09150, GB2258587, HK306/1996, SG9592117-7, US5486818, FI 88223, DE 4215549, FR 92.06120, GB 2257523, HK 113/1996, SG 9591671-4, US 5491474, FI96380, US5611346, EP665947, DE69414362, FI4150, DE20008882.3, FR0006504, US6477397, FI4069, DE29910633, GB2339833, US6272365. И другими патентами.

# Официальный дилер мониторов сердечного ритмаPolar в России и странахСНГ компания PolarSport www.polarsport.ru

# По России:+7(800)333-47-06

# +7(495)22-33-586

mail@polarsport.ru

 Фирменный магазин Polar: г.Москва Гончарный проезд дом 8/40

Москва: Нахимовский пр.т 56 8(495)956-50-00

Замена батареек и ремешков: Гончарный проезд д.8/40 +7(495)22-33-586

Санкт-Петербург: наб.р.Карповки 6 8(812)346-13-38

PolarSport.ru

Производитель: компания «Polar Electro Oy» Профессоринти 5 FIN-90440 КЕМПЕЛЕ Тел.: +358 8 5202 100 Факс +358 8 5202 300 [www.polar.fi](http://www.polar.fi/)